**Česká zemědělská univerzita v Praze**

**Provozně ekonomická fakulta**

**Katedra informačního inženýrství**

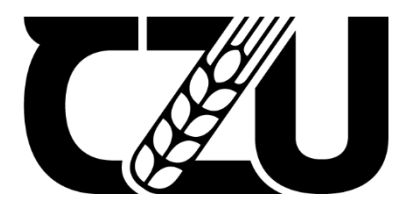

# **Bakalářská práce**

# **Webový server na Linuxové platformě pro malou firmu**

**David Jurkulák**

**© 2021 ČZU v Praze**

# **ČESKÁ ZEMĚDĚLSKÁ UNIVERZITA V PRAZE**

Provozně ekonomická fakulta

# **ZADÁNÍ BAKALÁŘSKÉ PRÁCE**

David Jurkulák

Systémové inženýrství a informatika

**Informatika** 

Název práce

Webový server na Linuxové platformě pro malou firmu

Název anglicky

Web server based on Linux platform for a small company

# **Cíle práce**

Cílem práce je instalace a konfigurace webového serveru v malé firmě na linuxové platformě. Firemní stránky budou sloužit k prezentaci firmy, sdílení základních informací a aktualit pro návštěvníky stránek.

### **Metodika**

V teoretické části si nejdříve seznámíme s linuxovou distribucí Debian. Řekneme si o technologiích, které budou využity v praktické části – konkrétně PHP, WordPress a MySQL server. Dále se podíváme na vlastnosti a funkce webového serveru Apache 2, včetně zabezpečení.

V prakƟcké čásƟ si analyzujeme potřeby firmy. Potom navrhneme řesení, které odpovídá požadavkám firmy. Popíšeme si postup instalace webového serveru s PHP, WordPress a MySQL serverem na zvolené distribuci OS. Na závěr praktické části práce budou provedeny výkonnostní testy.

#### **Doporučený rozsah práce**

30-40 stran

# **Klíčová slova**

Linux, Apache HTTP Server, Debian, webový server, databáze

#### **Doporučené zdroje informací**

- FLICKENGER, Rob a Wale SOYINKA. Linux server na maximum: 100 tipů a řešení pro náročné. 5., aktualiz. vyd. Brno: CP Books, 2005. Průvodce (Grada). ISBN 80-251-0586-5.
- HORÁK, J. KERŠLÁGER, M. *Počítačové sítě pro začínající správce.* Brno: Computer Press, 2003. ISBN 80-7226-876-7.
- SHAH, Steve a Wale SOYINKA. Administrace systému Linux: překlad čtvrtého vydání. 5., aktualiz. vyd. Praha: Grada, 2007. Průvodce (Grada). ISBN 978-80-247-1694-7.
- VYCHODIL, Vilém a Wale SOYINKA. Operační systém Linux: příručka českého uživatele. 5., aktualiz. vyd. Brno: Computer Press, 2003. Průvodce (Grada). ISBN 80-722-6333-1.

**Předběžný termín obhajoby** 2021/22 ZS – PEF

**Vedoucí práce** Ing. Marek Pícka, Ph.D.

**Garantující pracoviště** Katedra informačního inženýrství

Elektronicky schváleno dne 23. 2. 2021

**Ing. MarƟn Pelikán, Ph.D.** Vedoucí katedry

Elektronicky schváleno dne 23. 2. 2021

**Ing. MarƟn Pelikán, Ph.D.** Děkan

V Praze dne 30. 11. 2021

# **Čestné prohlášení**

Prohlašuji, že svou bakalářskou práci "Webový server na Linuxové platformě pro malou firmu" jsem vypracoval samostatně pod vedením vedoucího bakalářské práce a s použitím odborné literatury a dalších informačních zdrojů, které jsou citovány v práci a uvedeny v seznamu použitých zdrojů na konci práce. Jako autor uvedené bakalářské práce dále prohlašuji, že jsem v souvislosti s jejím vytvořením neporušil autorská práva třetích osob.

V Praze dne 30, 11, 2021

# **Poděkování**

Rád bych touto cestou poděkoval panu Ing. Marku Píckovi, Ph.D. za cenné rady a odborné vedení při zpracování mé bakalářské práce. Také bych rád poděkoval své rodině za morální podporu.

# **Webový server na Linuxové platformě pro malou firmu**

## **Abstrakt**

Tato bakalářská práce se zabývá postupem vytvoření webového serveru realizovaného na Linuxové platformě.

V teoretické části jsou nejprve popsány virtuálními servery a linuxové distribuce, dále je pak představena distribuce Debian. Dále nastiňuje vlastnosti a funkce webového serveru, konkrétně serveru Apache 2 a všech souvisejících komponentů, jako jsou PHP, MySQL, FTP. Na konec jsou popsány systémy WordPress, Prestashop.

V praktické části analyzuje požadavky a vybírá technické řešení. Následně popisuje realizaci instalace webového serveru Apache a všech souvisejících komponentů. Zmiňuje základy správy serveru a podrobněji se věnuje tématu bezpečnosti. Dále je v práci popsána instalace vybraného software WordPress a Prestashop. Na závěr praktické části jsou provedeny výkonnostní testy porovnávající Apache 2 s konkurenčním Nginx.

**Klíčová slova:** Linux, Apache HTTP Server, WordPress, PHP, MySQL Debian, webový server, databáze, Prestashop

# **Web server based on Linux platform for a small company**

#### **Abstract**

This bachelor thesis deals with the process of creating a web server implemented on a Linux platform.

The theoretical part first describes virtual servers and Linux distributions, then introduces the Debian distribution. It also outlines the features and functions of the web server, specifically the Apache 2 server and all related components such as PHP, MySQL, FTP. Finally, WordPress and Prestashop systems are described.

In the practical part he analyzes the requirements and selects the technical solution. It then describes the installation of the Apache web server and all related components. It mentions the basics of server administration and deals in more detail with the topic of security. The installation of selected WordPress and Prestashop software is also described. At the end of the practical part, performance tests are performed comparing Apache 2 with competing Nginx.

**Keywords**: Linux, Apache HTTP Server, WordPress, PHP, MySQL Debian, web server, database, Prestashop

# Obsah

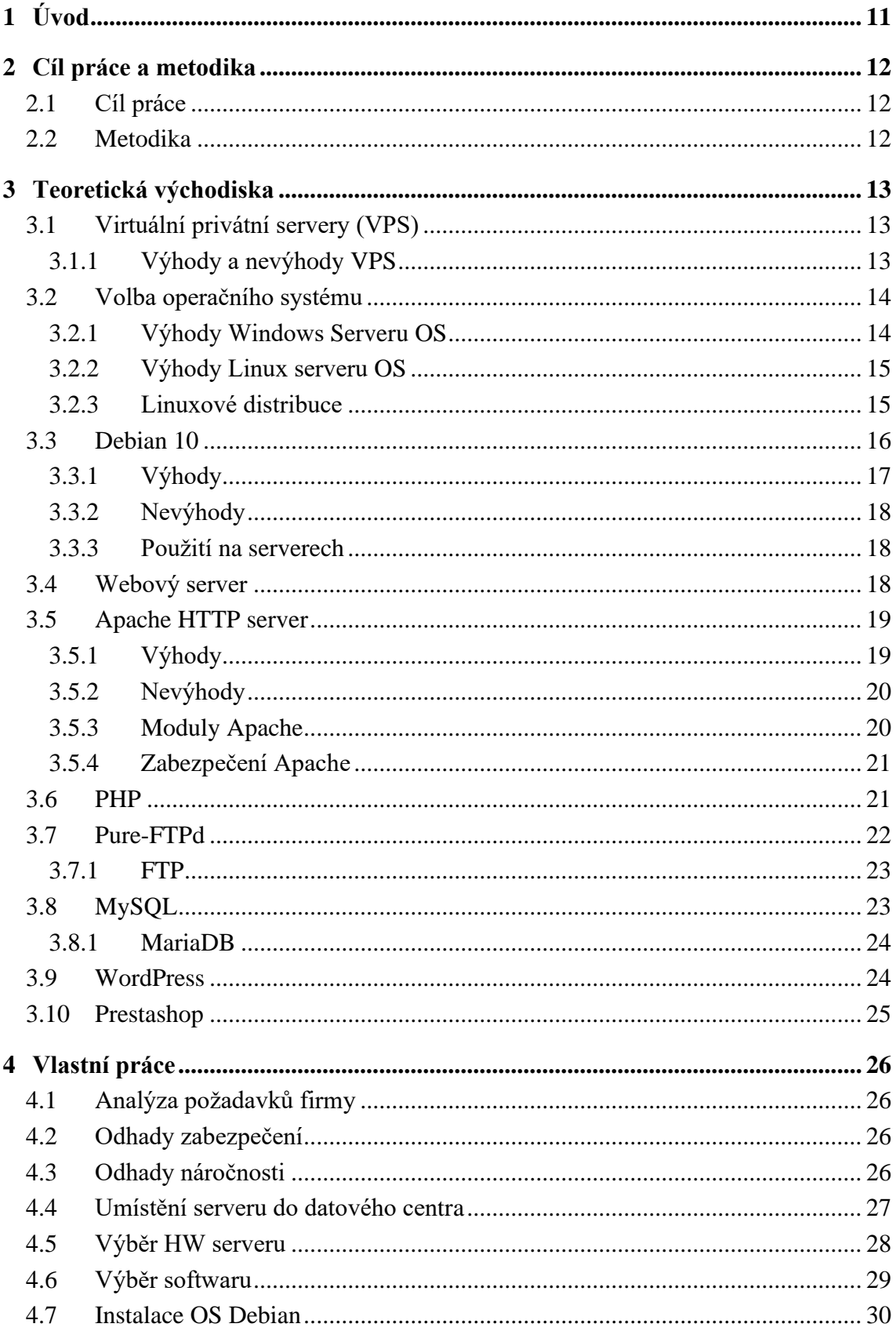

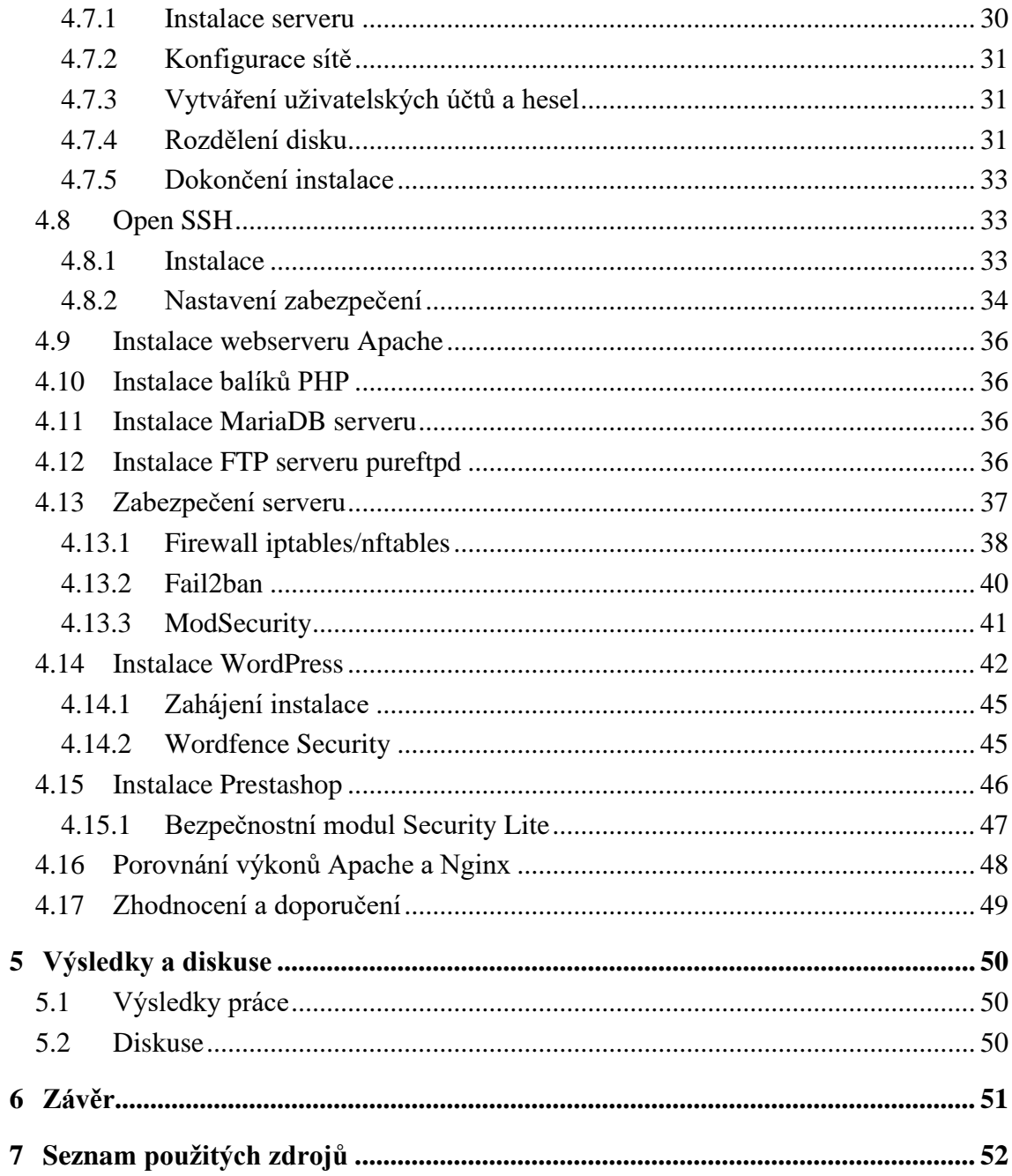

# **Seznam obrázků**

- Obrázek 3.2 Podíl serverů Unixových ku Windowsových na trhu
- Obrázek 3.3 Linuxové distribuce na serverech seřazené podle oblíbenosti
- Obrázek 3.5 Podíl serverů na trhu na miliónu nejnavštěvovanějších webů.
- Obrázek 3.8 Logo Oracle Corporation
- Obrázek 4.7 Logo Debianu

# **Seznam tabulek**

Tabulka 4.16 – Testování webserverů Apache a Nginx

# <span id="page-10-0"></span>**1 Úvod**

V dnešní době jsou webové stránky považovány jako nedílná součást podnikání. Ať už se jedná o soukromé řemeslníky inzerující svoje služby, nebo lékaře sdělující základní informace pacientům, či o mezinárodní korporace. Internetové stránky jsou v dnešní době téměř nezbytné. Tyto všechny webové stánky potřebují být někde provozovány na nějakém hardwaru a softwaru. Tudíž každý, kdo je chce mít, musí řešit otázky týkající se IT. Jak webovou stránku vytvořit? Kde bude provozována? Kolik to bude stát? Jak je to bezpečné? V současnosti je vytvoření webových stránek pro malé živnostníky a malé firmy velice jednoduché. Mnoho IT firem nabízí tvorbu webových stránek levně, rychle a jednoduše. Mnohem složitější je rozhodování, kde se bude webová stránka provozovat. Najít si provozovatele, nebo si stránky provozovat přímo ve firmě. Pokud si firma zvolí, že je bude sama provozovat, musí si zvolit server a operační systém. Velmi populárním z operačních systémů pro webové servery je GNU/Linux, který spolu s webovým serverem Apache a databázovým serverem MySQL tvoří stavební kameny části webových serverů po celém světě.

# <span id="page-11-0"></span>**2 Cíl práce a metodika**

# <span id="page-11-1"></span>**2.1 Cíl práce**

Hlavním cílem této bakalářské práce je návrh a výběr vhodného hardwarového a softwarového řešení instalace a konfigurace webového serveru s operačním systémem Linux, pro provoz webové aplikace, pro malou firmu. Práce si konkrétně stanoví úkol: provozovat na serveru webovou prezentaci firmy a e-shop. Řešení musí mít dostatečné zabezpečení vůči útoku na server s ohledem na provoz e-shopu. Druhým cílem je popsat související problematiku realizace vlastního provozu serveru. Dále se práce zaměří na analýzu stavu ve vybrané soukromé společnosti a aplikaci technického řešení v praxi. Bude popsán postup instalace jednotlivých částí serveru a jejich nastavení pro provoz webové stránky.

## <span id="page-11-2"></span>**2.2 Metodika**

Pro zpracování teoretické části bakalářské práce je nutná literární rešerše odborné literatury a internetových zdrojů. Před začátkem instalace serveru je nutné zvolit vhodné hardwarové vybavení a vhodný software včetně linuxové distribuce. V teoretické části se bude nacházet nejdříve seznámení s virtuálními servery a linuxovými distribucemi. Podrobněji se podíváme na distribuci Debian. Dále budou nastíněny vlastnosti a funkce webového serveru Apache 2, včetně zabezpečení. Také budou popsány technologie, které budou využity v praktické části práce, konkrétně PHP a MySQL server, které se používají často společně, a WordPress, Prestashop, které by mohly splňovat požadavky této bakalářské práce.

V praktické části bude použita analýza stavu současné softwarové vybavenosti ve vybrané společnosti k nalezení co nejlepšího technického řešení. Potom bude podán návrh řešení. Následně bude popsán postup realizace instalace webového serveru na základě získaných informací. Bude popsán postup instalace webového serveru s PHP, WordPress, Prestashop a MySQL serverem na zvolené distribuci OS. Na závěr praktické části práce budou provedeny výkonnostní testy porovnávající Apache 2 s konkurenčním Nginx, které jsou oba vhodné pro tuto práci a jsou nejvíce používané v současné době.

# <span id="page-12-0"></span>**3 Teoretická východiska**

# <span id="page-12-1"></span>**3.1 Virtuální privátní servery (VPS)**

Virtuální privátní server (VPS) je virtuální server. Funguje jako fyzický server, ale je to virtualizovaná instance vytvořená na serveru. Jeden fyzický stroj může hostit více virtuálních privátních serverů, každý s vlastním operačním systémem (OS), na kterém běží hostingový software pro konkrétního uživatele. (1)(2)

Poskytovatel hostingu VPS spoléhá na virtualizační software, který se nazývá hypervizor, aby abstraktní prostředky na fyzickém serveru poskytl zákazníkům přístup k emulovanému serveru, který se nazývá virtuální stroj (VM). Každý virtuální stroj provozuje kompletní OS a má omezený přístup k části výpočetních, paměťových a úložných prostředků fyzického serveru. Zákazníci mají přístup k OS virtuálního počítače, ale ne k fyzickému serveru. (1)

Zatímco více uživatelů může sdílet virtuální počítače, které jsou umístěny na stejném fyzickém serveru, tyto virtuální počítače jsou omezeny v interakci s virtuálními počítači vlastněnými jinými uživateli, a proto vytvářejí server, který je logicky soukromý, ale není fyzicky samostatný. (1)(2)

#### <span id="page-12-2"></span>**3.1.1 Výhody a nevýhody VPS**

Jednou z hlavních výhod používání VPS, na rozdíl od tradiční web hostingové služby, je to, že uživatel má plný přístup k OS VPS s neomezeným oprávněním root nebo administrátora. Dále se může rozhodnout hostit na serveru další služby, poštovní server nebo specializované aplikace a databáze závislostí pro činnosti, jako je například e-shop. Další výhodou je umožnění uživateli hostovat více webových stránek. (2)(3)

Hlavní nevýhodou používání VPS je jeho nedostatek výkonu. Organizace poskytující VPS obvykle škrtí výkon serveru ve snaze maximalizovat počet VPS, které je fyzický server schopen pojmout. Další možnou nevýhodou používání VPS je zabezpečení. VPS jsou obvykle založeny na virtualizaci serveru, která by měla být schopna udržovat VPS od sebe adekvátně

izolované. Ale stává se běžně, že společnosti, u nichž jsou důležitá data, se vyhýbají sdílení VPS serveru s více uživateli. (2)(3)

### <span id="page-13-0"></span>**3.2 Volba operačního systému**

Servery na bázi Linuxu a Microsoft Windows jsou dvě hlavní web hostingové služby na trhu. Linux je softwarový server s open-source kódem, který je levnější a jednodušší než server se systémem Windows. Windows obecně nabízí větší rozsah podpory než servery Linux. Linux je obecně volbou pro začínající společnosti, zatímco Microsoft je obvykle volbou velkých stávajících společností. Linux i Windows nabízejí hostingové servery VPS. VPS provozuje svůj vlastní duplikát operačního systému, což zákazníkovi usnadňuje instalaci jakéhokoli softwaru, který běží na příslušném serveru. (4)(5)

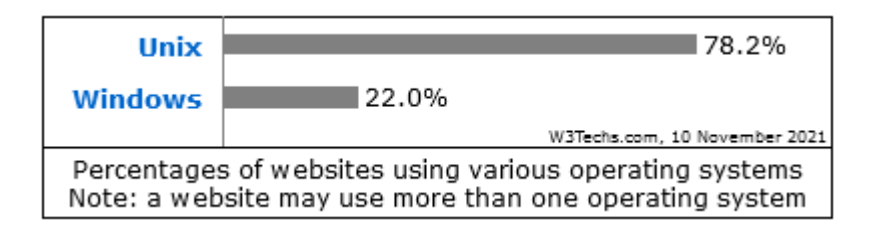

Obrázek 3.2 – Podíl serverů Unixových ku Windowsových na trhu (42)

#### <span id="page-13-1"></span>**3.2.1 Výhody Windows Serveru OS**

. Hlavní výhodou oproti linuxovým distribucím je zákaznická podpora Windows, od společnosti Microsoft a jejích prodejců. Další výhodou je integrace aplikací pro Windows (Outlook, Office atd.) a služeb od společnosti Windows. Tyto aplikace jsou vytvořené tak, aby fungovaly nejlépe na nativní platformě v rámci balíčků Windows. Pokud byste chtěli použít tyto produkty na serveru, museli byste použít emulátor. Windows server je kompletní řešení, které umožňuje rychlé a snadné nastavení. (4)(5)

#### <span id="page-14-0"></span>**3.2.2 Výhody Linux serveru OS**

Linux je OS s open-source kódem a platforma IT infrastruktury, která umožňuje distribuce, jako je Ubuntu, Fedora a CentOS. Linux, protože je open-source, je zdarma. Webový hostitel musí platit pouze za technickou podporu pro instalaci a údržbu programu. Na druhou stranu u serverů Windows musí společnosti obvykle platit za operační systém a licenci pro pravidelné používání. Linux má okamžitou kompatibilitu s ostatními softwarovými produkty s otevřeným zdrojovým kódem a poskytuje rychlé rozhraní s bezproblémovým přijetím. Uživatelé systému Linux mohou spouštět programy Windows, ale musí si zakoupit software rozhraní a zaplatit za licencování Windows. Servery Linux a aplikace, které provozují, obvykle používají méně počítačových zdrojů. Bonusem je, že programátoři mohou upravovat servery a software Linux "za běhu" a bez restartu, což v prostředí Windows není možné. Servery Microsoft Windows mají tendenci zpomalovat při multi-databázových úlohách s vyšším rizikem havárie. Linux je obecně považován za bezpečnější než Windows. I když žádný systém není imunní vůči útokům hackerů a malwaru. (4)(5)

## <span id="page-14-1"></span>**3.2.3 Linuxové distribuce**

Distribuce Linuxu je verze operačního systému Linux, která se zásadně liší, ale stále sdílí klíčové součástí spolu s dalšími komponenty, jako jsou instalační programy, nástroje pro správu a další software, do kterého vždy patří textový editor, shell, překladače a interprety programovacích jazyků. Linux je jádrem OS. Většinou pod tímto jménem se myslí linuxové jádro se základním softwarem. Kompletní a plnohodnotný OS se dostane kombinací Linuxu se základním vybavením GNU. Spojení jádra Linuxu a softwarového vybavení se označuje  $GW/L$ inux.  $(6)(7)$ 

Manuální instalace je velmi složitá a časově náročná. K zjednodušení instalace pro začátečníky a snadnější instalaci vznikly softwarové distribuce GNU/Linux. Distribuce Linuxu, které jsou založeny na jádře Linuxu, je pro uživatele často snadnější nasadit než tradiční open source verze Linuxu. Důvodem je, že většina distribucí eliminuje potřebu, aby uživatelé ručně kompilovali kompletní operační systém Linux ze zdrojového kódu. Vydané

distribuce zpravidla používají implicitní jádro neboli jádro vybrané přímo vývojářem distribuce.  $(6)(7)$ 

Skoro všechny distribuce využívají k organizaci instalovaných programů balíky, které obsahují jeden nebo několik příbuzných programů a potřebné informace, jako je závislost na ostatních balících a jejich verzích. Jedna distribuce Linuxu může obsahovat tisíce softwarových balíků. Balíky slouží k rychlé instalaci a odinstalaci programů. Distribuce Linuxu zahrnuje také systém správy balíčků, který se používá k instalaci, odinstalování a správě softwarových balíčků. Tyto systémy také umožňují vyhledávání balíčků, automatické aktualizace softwaru a ověřování, zda jsou splněny všechny podmínky pro instalaci balíků.  $(6)(7)$ 

Dnes jsou k dispozici stovky distribucí Linuxu a každá se zaměřuje na konkrétní uživatele nebo systémy, jako jsou stolní počítače, servery, mobilní zařízení nebo vestavěná zařízení. Většina distribucí je připravena k použití, zatímco jiné jsou zabaleny jako zdrojový kód, který musí uživatel během instalace zkompilovat. (6)(7)

Některé distribuce, například Fedora a Red Hat Enterprise Linux a Oracle Linux od Oracle, jsou komerční, zatímco jiné, jako Debian a Slackware, jsou vyvíjeny komunitou. Některé komerční distribuce, například od společností Red Hat a Oracle, účtují uživatelům poplatky za služby, jako je podpora nebo vývoj na zakázku. (7)

# <span id="page-15-0"></span>**3.3 Debian 10**

Operační systém Debian GNU/Linux, zkráceně Debian, vznikl ze stejnojmenného projektu. Tento projekt vytvořilo sdružení jednotlivců, jehož hlavním cílem bylo vytvořit svobodný operační systém. Debian je jedním z nejstarších doposud vyvíjených distribucí systému Linux, který je připravován dobrovolníky z celého světa a financován jako svobodný projekt. (8)

Nejnovější verze Debianu 10 s pracovním názvem Buster používá jádro Linux. Debian je veřejnosti obecně znám především jako distribuce jádra GNU/Linux. Operační systém je

však vyvíjen i s jinými jádry, než je Linux. Další využívaná stabilní jádra jsou FreeBSD, nebo Hurd., vytvářené projektem GNU. (9)

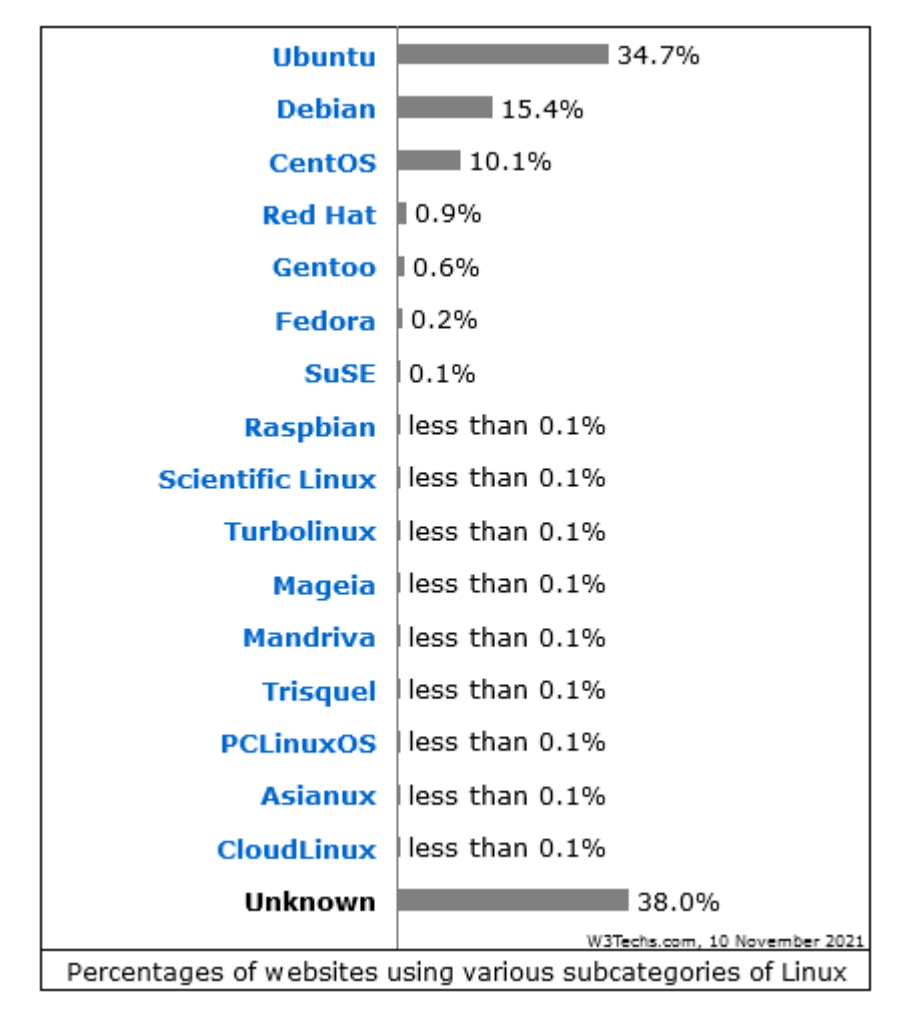

Obrázek 3.3 – Linuxové distribuce na serverech seřazené podle oblíbenosti (44)

#### <span id="page-16-0"></span>**3.3.1 Výhody**

Debian je považován za jednu z nejstabilnějších a nejméně problémovou distribuci z rodiny Linux, za tyto vlastnosti vděčí části své popularity. (9)(10) (11)

Hlavním cílem při vývoji Debianu bylo, aby sloužil jako open-source, univerzální operační systém s vysokou kompatibilitou. Debian díky své architektuře může sloužit téměř na všech počítačích, včetně mnoha dnes už historických kusů. Navíc vývojáři pravidelně zveřejnují specifikace podporovaného hardwaru. Podporovanými distribucemi Debianu jsou platformy Mac, Asus, Acer, HP. O snaze vytvořit plně univerzální OS svědčí Mac, který bývá nejproblémovější co se týče podpory z důvodu obchodní politiky firmy Apple, která se snaží

mít kontrolu nad pocitem a vnímáním svých výrobků během jejich celého životního cyklu.  $(9)(10)(11)$ 

Další předností je velmi jednoduchá instalace a dobré systémové zabezpečení s dloubou systémovou stabilitou. Tuto výhodu zajištuje systém softwarových balíků, kterým se odlišuje od konkurenčních OS a slouží k údržbě, kompatibilitě a instalaci. V neposlední řade distribuce Debianu nabízí možnost si vybrat jádro OS, a to zejména Linux nebo FreeBSD, které plně podporuje. (9)(10)(11)

#### <span id="page-17-0"></span>**3.3.2 Nevýhody**

Prvním problémem, se kterým se potýkají open-source OS, je nedostupnost populárních komerčních programů, jako jsou třeba programy z balíčku Microsoft Office, které se často využívají v kancelářích. Tyto programy je tudíž nutné nahradit obdobnými. Další nevýhodou je konzervativnost OS. Konzervativnost sama o sobě nebývá nevýhodou, ale v tomto případě způsobuje malý počet aktualizací během několika let. Tento problém je dále umocněn tím, že OS je zdarma a vývojáři nemají na sobě tlak, který by je nutil k častým aktualizacím oproti komerčním operačním systémům. Celkově to znamená, že Debian bývá často méně aktuální i oproti jiným distribucím, které jsou také zdarma. (10)(11)

#### <span id="page-17-1"></span>**3.3.3 Použití na serverech**

Operační systémy vystavěné na jádru Linux jsou často užívané pro budování webových serverů. I zde je však nutné připomenout výhody i nevýhody Debianu pro nasazení na webové servery. Pokud je cílem stabilita a spolehlivost administrátora webu, je Debian vhodnou volbou, neboť vytvoří stabilní stránky. Na druhé straně je nutné brát v potaz potřebu aktuálnosti, neboť tato stabilní verze může být po určité době opět zastaralá a nebude podporovat nejnovější technologie. (9)(10)(11)

### <span id="page-17-2"></span>**3.4 Webový server**

Webový server je software a hardware, který používá protokol HTTP (Hypertext Transfer Protocol), TCP/IP a další protokoly k reakci na požadavky klientů odeslané prostřednictvím sítě World Wide Web. Hlavním úkolem webového serveru je zobrazovat obsah webových stránek prostřednictvím ukládání, zpracování a doručování webových

stránek uživatelům. Hardware webového serveru je připojen k internetu a umožňuje výměnu dat s jinými připojenými zařízeními, zatímco software webového serveru řídí, jaký má uživatel přístup k hostovaným souborům. Všechny počítače, které hostují webové stránky, musí mít software webového serveru. (12)(13)(14)

# <span id="page-18-0"></span>**3.5 Apache HTTP server**

Apache je open-source software pro webový server, který v dnešní době je jedním z největších poskytovatelů internetových stránek po celém světě, v současnosti je to okolo 40 % trhu. Je vyvíjen neziskovou organizací Apache Software Foundation, která vznikla v roce 1999, ale samotný Apache je starší. Je považován za jeden z nejstarších web serverů, první verze vyšla v roce 1995. Apache je vysoce přizpůsobitelný, protože má modulovou strukturu. Moduly umožňují správcům serveru zapínat a vypínat další funkce. Apache díky svoji nenáročnosti je často provozován na Linuxových nebo Windowsovských serverech.  $(15)(16)(19)$ 

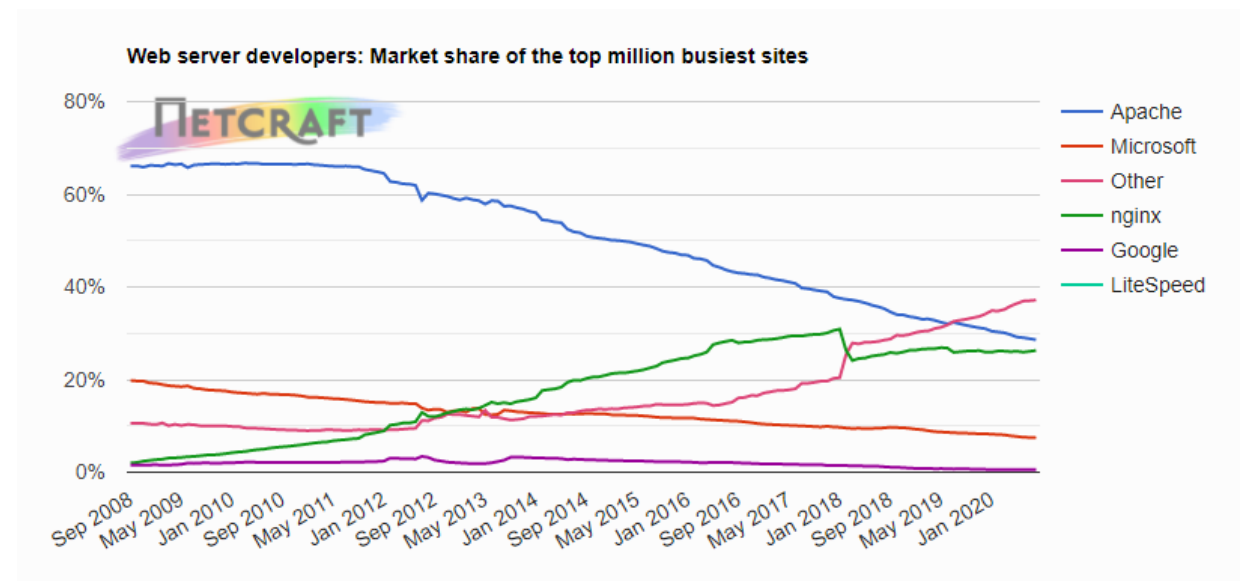

Obrázek 3.5 – Podíl serverů na trhu na miliónu nejnavštěvovanějších webů. (43)

#### <span id="page-18-1"></span>**3.5.1 Výhody**

Seznam výhod: (17)(18)

- Open-source je zdarma, dokonce i pro komerční použití.
- Lze jej upravit za účelem úpravy kódu a také za účelem opravy chyb.
- Je možné instalovat další funkce a moduly.
- Má spolehlivý a stabilní software.
- Má často aktualizované, pravidelné bezpečnostní záplaty.
- Lze jej snadno nainstalovat.
- Provedené změny se okamžitě zaznamenají, a to i bez restartování serveru.
- Je snadno konfigurovatelný, vhodný pro začátečníky.
- Je multiplatformní (funguje na serverech Unix i Windows).
- Funguje po vybalení s weby WordPress.
- Dokumentace k Apache je velmi užitečná a je velmi obsáhlá.
- Obrovská komunita a snadno dostupná podpora pro případ jakéhokoli problému.
- Je flexibilní.

# <span id="page-19-0"></span>**3.5.2 Nevýhody**

Seznam nevýhod: (17)(18)

- Má problémy s výkonem na webech s extrémně vysokým provozem.
- Vyžaduje přísnou aktualizační politiku, kterou je třeba provádět pravidelně a bez chyb.
- Příliš mnoho možností konfigurace může vést k chybám zabezpečení.
- Rozpoznávání a zakázání nežádoucích služeb a modulů. Jejich ponechání na sobě by mohlo způsobit vážné hrozby.

# <span id="page-19-1"></span>**3.5.3 Moduly Apache**

Moduly jsou považované za největší výhodu oproti konkurenci, jsou většinou zdarma a nabízejí velkou škálu funkcí pro běžné i pokročilé uživatele. (20)

# Druhy modulů:

(21)(22)

- 1. Modul jádra je nezbytný modul připojený k jádru.
- 2. Standardní modul je součástí samotného serveru Apache.
- 3. Moduly třetích stran se liší pouze v tom, že nejsou součástí serveru.

Moduly fungují pomocí řízení registrování funkcí, které jsou prováděny ve specifických bodech cyklu zpracování požadavku. (21)

#### <span id="page-20-0"></span>**3.5.4 Zabezpečení Apache**

Apache používá pro zabezpečení severu bezpečností moduly, které zkoumají požadavky HTTP a vracejí hodnoty OK, nebo FORBIDEN. Dále lze nastavit v konfiguračním souboru direktivy, které zvyšují bezpečnost. (23) (24)

Jedná se o následující direktivy: (24)

- TimeOut: čas (v sekundách) čekání na přijetí požadavku od klienta.
- MaxKeepAliveRequests: maximální počet požadavků během jednoho spojení.
- LimitRequestBody, LimitRequestFields, LimitRequestFieldSize, LimitRequestLine, LimitXMLRequestBody: omezují zpracování paketů serverem v případě překročení limitů.
- MaxClients: maximální počet současně prováděných požadavků, v případě překročení limitu pošle zbývající do fronty.

# <span id="page-20-1"></span>**3.6 PHP**

Skriptovací jazyk PHP je open-source, který se zpracovává na straně serveru. Byl navržen, aby pracoval na webu, a v této oblasti se mu velice daří. Připojování a dotazování databáze je jednoduchá úloha, která může být zpracována ve dvou až třech řádcích kódu. Skriptovací jádro PHP má dobře optimalizovanou dobu odezvy potřebnou ve webových aplikacích. Stejně tak může být přímo součástí webového serveru, čímž zvyšuje propustnost. Vše zmiňované podporuje tvrzení, že pomocí PHP lze velmi dobře pracovat s celým webem. Podporuje ukládání, změnu či mazání dat, může nastavovat, upravovat nebo odebírat vlastnosti. Všechny akce se odehrávají na webovém serveru, kde jsou uloženy zdrojové kódy webových stránek. (25)(26)

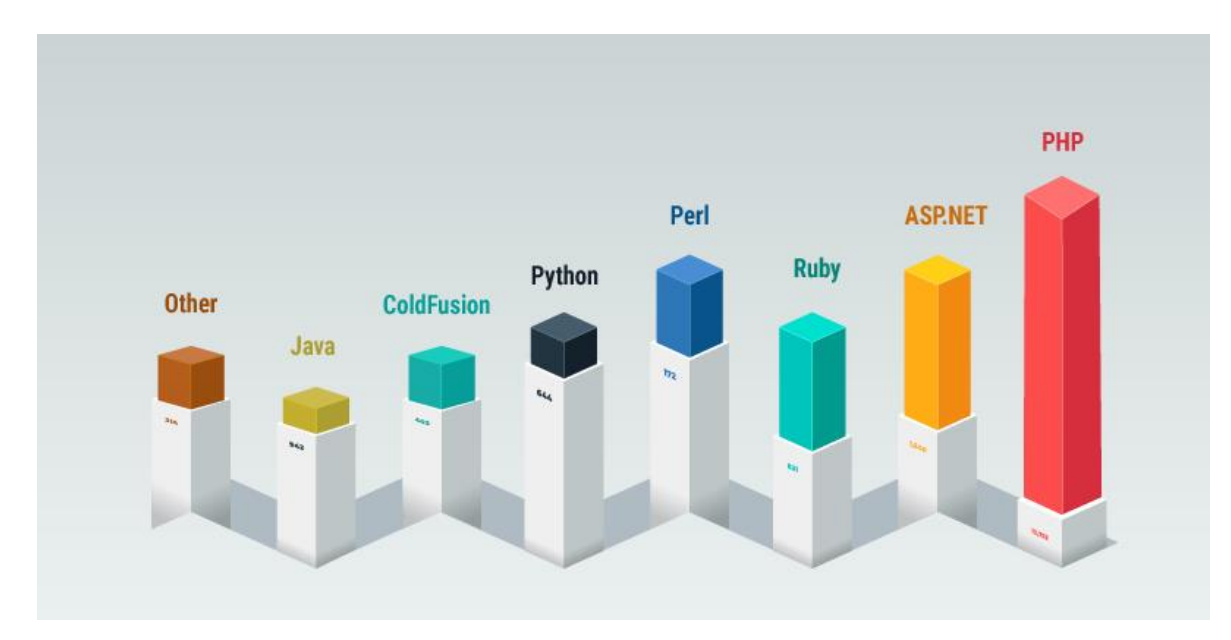

Obrázek 3.6 – Orientační oblíbenost PHP ke konkurenci v roce 2020 (45)

Skriptovací jazyk PHP funguje na principu klient-server. Pracuje uvnitř dokumentu HTML a propůjčuje mu tak schopnost generování požadovaného obsahu. Webové sídlo klienta může být převedeno na webovou aplikaci, která není pouze sadou statistických stránek s informacemi, jež nemohou být aktualizovány tak často, a stačí tak pro osobní webové sídlo, ale nestačí pro obchod nebo vzdělávání. Stručně řečeno, klient odešle požadavek na server, který ho zpracuje a klientovi následně pošle jen výsledek ve formě čistého html. Toto je zásadní rozdíl oproti JavaSriptu, který zpracovává data přímo v prohlížeči. Zdrojový kód PHP na rozdíl od JavaScriptu a HTML nelze zobrazit. (25)(26)

# <span id="page-21-0"></span>**3.7 Pure-FTPd**

Pure-FTPd je FTP server, který klade důraz na jednoduchost a bezpečnost. V základní výbavě má FTP a FTPS (zabezpečené rozšíření). Patří do skupiny svobodného softwaru a využívá BSD licenci, která má minimální omezení. Má velice jednoduchou instalaci, protože nevyžaduje na začátku složité nastavování. Veškeré funkce se dají spustit pomocí jednoduchých příkazů. Běží na OS, které vznikly z Unixu, jako jsou: Linux, MacOS, OpenBSD, NetBSD, DragonflyBSD, FreeBSD, Solaris, Tru64, Irix, HPUX a AIX. (27)(28)

#### <span id="page-22-0"></span>**3.7.1 FTP**

FTP (File Transfer Protocol) je nezabezpečený protokol určený k přenosu souborů přes internet. K souborům uloženým na serveru FTP lze přistupovat pomocí klienta FTP, jako je webový prohlížeč, softwarový program FTP nebo rozhraní příkazového řádku. (29)

# <span id="page-22-1"></span>**3.8 MySQL**

MySQL je jedním z nejpoužívanějších databázových systémů, dostupný jednak pod bezplatnou licencí (tzv. open-source) GPL (General Public License) se základní funkcionalitou, ale i pod komerčně placenou licencí s rozšířenými funkcemi. Databázi vlastní společnost Oracle Corporation. (30)

# ORACLE

Obrázek 3.8 – Logo Oracle Corporation (47)

Mezi výhody databáze MySQL patří především flexibilita, jedná se o multiplatformní databázi, tzn., že ji lze použít pro různé platformy, například Microsoft Windows, Linus, IBM apod. Mezi výhody dále řadíme rychlost a výkon, možnost zpracování velkého množství dat bez ztráty výkonu, možnost fulltextového vyhledávání, výše zmíněná možnost bezplatné licence, spolehlivost, kompatibilita s jinými systémy (například operační systém Linux, webový server Apache, skriptovací jazyky PHP), snadno dostupná a rozsáhlá dokumentace, snadná instalace. Mezi nevýhody pak řadíme nepodporování složitějších programátorských konstrukcí a nedostatečný výkon v náročných webových aplikacích. (31)(33)

MySQL je relační databázový systém reprezentovaný tabulkami, relace představuje vztahy mezi tabulkami. Řádky tabulky jsou záznamy a sloupce představují atributy, kterým určujeme datový typ (zjednodušeně řečeno je to množina přípustných hodnot), tyto typy můžeme rozdělit do tří základních skupin: číselné, řetězcové a datové typy pro datum a čas. Primární klíč jednoznačně identifikuje jedinečný záznam, často se pro něj používají identifikátory ID, kdy novému záznamu automaticky přidělujeme toto generované ID. Cizí

nebo také nevlastní klíče vyjadřují vztahy (relace) mezi databázovými tabulkami. Integrita databáze znamená, že data v databázi jsou platná a konzistentní. (32)

MySQL stejně jako ostatní databázové systémy používá k definici dat a práci s nimi strukturovaný dotazovací jazyk SQL (Structured Query Language).

Ten můžeme podle funkcionality rozdělit do tří skupin: (32)

- DDL jazyk (Data Definition Language) je určen pro definici dat, a proto sem patří například příkazy, kterými vytváříme tabulky nebo view (pohled) a kterými provádíme změnu struktur nebo výmazy tabulek a view. Jsou to příkazy jako *create* (vytvoření databázových objektů), *alter* (modifikace vlastností tabulky) nebo *drop* (odstranění databázových objektů).
- DML jazyk (Data Definition Language) pro práci s daty, jako je vkládání záznamů, výmaz záznamů, editaci záznamů nebo tvorbu dotazů. Řadíme sem příkazy jako insert (pro vložení záznamů), update (pro změnu údajů), delete (pro výmaz záznamů) a select pro získání údajů.
- DCL jazyk (Data Control Language), kam patří příkazy pro práci s právy, tj. grant pro přidělení práv nebo revoke pro odebrání práv.

# <span id="page-23-0"></span>**3.8.1 MariaDB**

MariaDB Server je jedním z nejpopulárnějších databázových serverů na světě. Vyvíjí ji původní vývojáři MySQL. (41)

MariaDB je větví (forkem) MySQL. MariaDB, původně navržená jako vylepšená náhrada za MySQL, se používá, protože je rychlá, škálovatelná a robustní, s bohatým ekosystémem úložných modulů, zásuvných modulů a mnoha dalších nástrojů je velmi univerzální pro širokou škálu případů použití. (41)

# <span id="page-23-1"></span>**3.9 WordPress**

WordPress je zdarma open-source redakční systém napsaný v PHP, který umožňuje vytvářet a spravovat webové stránky. Zaměřuje se především na snadnou obsluhu a vysokou rozmanitost webových stránek. Mezi funkce patří architektura zásuvných pluginů a šablon. Pro WordPress existují tisíce rozšíření a přes 30 % webů jej používají. Šablony pro WordPress jsou k dispozici zdarma, nebo placené, pomocí kterých můžeme jednoduše měnit vzhled webové stránky, a to přímo z administračního rozhraní, přes které probíhá obsluha webu. Pluginy se používají k rozšíření funkcí a jsou stejně jako šablony dostupné zdarma, nebo placené. Mohou například pomoci implementovat formuláře, počítače návštěvností, ale i prvky zvyšující bezpečnost. (34)(35)(36)

# <span id="page-24-0"></span>**3.10 Prestashop**

PrestaShop je volně přístupná open-source softwarová platforma pro elektronické obchody. Pomocí šablon umožnuje rychlé a jednoduché vytváření online obchodů. Snadno se používá a jeho instalace nevyžaduje žádné zkušenosti. Zahrnuje základní vlastnosti, jako je vyhledávání na stránkách, e-mailový marketing a nástroje pro podrobnou analýzu obchodu. Stejně tak poskytne systém správy zásob a údržby obchodu. Kromě toho má mnoho modulů a témat k vytvoření responzivního obchodu. PrestaShop také poskytuje podporu pro různé způsoby dopravy zboží a platby v cizích měnách. Jedná se o jednu z nejlepších platforem s otevřeným zdrojovým kódem s funkcemi připravenými k okamžitému použití. Funguje na PHP a může obchodníkům pomoci vytvářet komplexní webové stránky pro elektronické obchodování. PrestaShop je velmi podobný WordPressu, liší se tím, že PrestaShop je výhradně zaměřen na e-shopy. Nabízí stovky modulů, jak zdarma, tak placených, pro úpravu e-shopu. (37)(38)

# <span id="page-25-0"></span>**4 Vlastní práce**

# <span id="page-25-1"></span>**4.1 Analýza požadavků firmy**

Společnost Aktinium s.r.o. se zabývá prodejem drahých kamenů a minerálů na internetu. V současné době má pronajatý internetový obchod (zkráceně e-shop) od společnosti FASTcentrik. Firma se rozhodla, že vzhledem k narůstajícímu objemu uzavřených objednávek prostřednictvím e-shopu chce provozovat vlastní webovou aplikaci na vlastním serveru.

Průměrná denní návštěvnost se v posledních několika měsících pohybuje v průměru 5700 návštěvníků za den. Rozpočet pro pořízení hardware a souvisejícího vybavení byl stanoven na 70 000 Kč.

# <span id="page-25-2"></span>**4.2 Odhady zabezpečení**

Server bude muset mít vysoké zabezpečení, protože očekávané aplikace budou pracovat s osobními daty a penězi. Bude se muset zabezpečit přihlašování na daný server, jednotlivé porty a samotné aplikace.

# <span id="page-25-3"></span>**4.3 Odhady náročnosti**

Pro výběr vhodného hardware je nutné odhadnout náročnost provozovaných webových aplikací z hlediska spotřeby prostředků, jako je CPU, RAM, velikost diskového pole.

Náročnost webové aplikace WordPress a Prestashop nelze přesně určit. Neboť i spotřeba prostředků neustále narůstá vzhledem k používaným pluginům u WordPress aplikace či počtu modulů u Prestashopu a počtu odbavených požadavků, jejichž počet závisí na struktuře fungování aplikace a objemu návštěvnosti.

Na základě získaných dat ohledně průměrné denní návštěvnosti, počtu požadavků a minimální výše spotřebované operační paměti a CPU uváděné v dokumentaci pro 1000 návštěv za den lze odvodit cílovou spotřebu prostředků u našeho webového projektu.

Hardwarové vybavení serveru bude muset obsahovat nejlépe 4, případně až 8 (z osobní zkušenosti 2 jsou pro WordPress a Prestashop nedostačující) CPU (nejlépe dva procesory, tj. dual socket) jader a 32 GB a více operační paměti s podporou ECC (automatickou korekcí chybných sektorů). Dvě síťové karty jsou již u serverů standard.

Velikost diskového pole bude 960 GB, kdy jej budou tvořit dva SSD disky v RAID 1 (mirror). HW RAID by mohl být optimální, nicméně nikoliv nezbytný, SW RAID zajistí dostatečně bezpečnou práci s daty. Rozměr serveru musí být 1U, aby byly náklady na housing co nejmenší. Server může mít redundantní dva zdroje, nejlépe do příkonu 200 wattů na zdroj.

Server bude muset být umístěn v datovém centru v Praze, kde by měla být vyhrazená 100Mbps linka pro konektivity. Příkon serveru je většinou mezi 150-300 watty na zdroj, pokud bude mít dva zdroje, je nutné počítat s příplatkem za housing. Pro provoz je nutná minimálně jedna IPv4 adresa a je vhodné mít i několik IPv6 adres k dispozici.

# <span id="page-26-0"></span>**4.4 Umístění serveru do datového centra**

Datacentrum je budova, do které se umísťují servery a další počítačové zařízení, která mají mít nepřetržitý provoz 24/7. Datacentra jsou vybavena dostatečnou redundatní konektivitou, elektrickým napájením s UPS eliminujícími výpadky elektrické energie a chlazením. Prostředí v nich je navíc bezprašné a střeženo bezpečnostní službou. Důležitá je rovněž protipožární ochrana. Potvrzením, že datacentrum splňuje požadované normy, je certifikace TIER od certifikační autority Uptime Institute, LLC.

Moderní vyspělá datová centra mají certifikaci TIER IV, což vyžaduje dostupnost 99,99 % při pouhých 15 minutách povoleného ročního výpadku. Veškeré technické zařízení datového centra je redundantní, je využíván systém prevence výpadků a je požadována určitá fyzická odolnost budovy proti zničení. V České republice se však nachází datová centra s TIER III (např. V Praze TTC, Nagáno, Casablanka). Tato úroveň znamená 1,6 hodiny ročního povoleného výpadku, tj. dostupnost 99,98 %. Technicky to znamená záložní plně redundantní

napájení i chlazení neboli nejméně jedna nezávislá záloha nad nutný počet použitých komponentů.

Po prozkoumání nabídky datových center v Praze, kde se nachází např. Datacentrum TTC, Casablanka, Nagáno, DC6 a další, jsem se rozhodl zvolit Coolhousing, neboť nabízí nejlepší poměr ceny ke službám. Zvolil jsem konfiguraci pro 1U rack case, kde je zahrnut odběr el. energie paušálně dle reálně naměřeného příkonu do 300 W, konektivita 100Mbps s duálním uplinkem, jednou IPv4 adresou a IPv6 subnetem /96, anti-DDOS ochrana. To vše za cenu 1827 Kč měsíčně (bez DPH). Samozřejmostí je minutový monitoring dostupnosti serveru, vzdálená správa serveru KVM over IP a vzdáleně ovládaná zásuvka napájení.

# <span id="page-27-0"></span>**4.5 Výběr HW serveru**

Servery pro provoz webových služeb jsou k dispozici v různých provedeních a velikostech šasi od největších výrobců, jako je HP, Dell, SuperMicro, Fujitsu. Server se vyrábí v mnoha konfiguracích, které jsou modulární. Velikost serveru se udává v jednotkách U (Unit), která vychází z normy ANSI. Jeden Unit je 1,75 násobku palce (44,45 mm). Šasi serveru je nejčastěji ve velikosti 1-4 Unit, nebo například storage má velikost Miditower. Čím vetší velikost šasi serveru, tím více se platí za umístění serveru v datovém centru. Je tedy vhodné vybrat server v rozměrech 1U, neboť měsíční náklady jsou nižší oproti 2U šasi o cca 47 %.

Při výběru vhodné konfigurace serveru si musíme stanovit, k čemu bude daný server určen, tj. jaké služby na něm budeme provozovat a jaká je jejich předpokládaná náročnost na CPU, RAM, disky. Je nutné zohlednit také napájení zdroje z hlediska počtu zdrojů a jejich příkonu, neboť nedílnou součástí měsíčních nákladů na provoz serveru jsou poplatky za odběr elektrické energie v datovém centru. Ideální příkon zdroje by byl do 100 W, většinou však jsou dostupné zdroje s příkonem kolem 200 W, server by měl obsahovat dva hot-plug zdroje. Případnou poruchu totiž vyřešíme prostou výměnou bez potřeby vypnout server, podobně jako je tomu u disků. Spotřebu energie samozřejmě ovlivňuje zvolené CPU a disky (HDD spotřebují 3x více energie než SSD).

Musíme si vybrat, zda pořídíme plotnové disky (HDD), nebo výrazně rychlejší, avšak dražší SSD disky. Server bude využíván pro provoz webové aplikace, kdy bude součástí běžících služeb i MySQL databáze, zvolíme tedy dva SSD disky o kapacitě 1TB. Kapacita 1TB je pro nás nadmíru dostačující a vzhledem k cenám SSD disku i ekonomicky nejvýhodnější (poměr cena/1TB). Zvolené SSD disky musí být určeny pro provoz v serverech.

Většina nabízených serverových modelů preferuje CPU od společností Intel, jejíž procesory Intel Xeon patří mezi standard. Velký výkon je doplněn výbornou kompatibilitou a má i větší kapacitu cache paměti, která má zásadní vliv na zpracování operací.

Z osobní zkušenosti se servery jsem si z důvodu spolehlivosti vybral server od značky Dell. Společnost Dell patří mezi špičkové výrobce IT hardware a nabízí rozšířenou podporu s garantovaným servisním zásahem do 2 dnů. U důležitých projektů je vhodné zakoupit prodloužení této podpory. Pozor, lze toto prodloužení koupit pouze do 1 měsíce po nákupu produktu. Cena prodloužení této podpory o 2 roky stojí u tohoto konkrétního serveru 2 263 Kč. (včetně DPH). (40)

Jako nejvhodnější server pro naše potřeby jsem nalezl Dell PowerEdge R240 v konfiguraci 1U rack se 450W zdrojem, který má 4jádrový procesor Intel Xeon E-2224 (3.4GHz, TB 4.6GHz) a 1 6GB DDR4 ECC operační paměti. Bude tedy nutné dokoupit další modul s kapacitou 16G RAM, 2x 1Gbit síťovou kartu a redundantní napájení pomocí dvou zdrojů s příkonem 150 W. Server má v základní konfiguraci již dva disky o kapacitě 1 TB SSD a další dvě volné pozice pro 3.5" disky. Server má též vzdálenou správu iDRAC9 s Basic licencí. Cena tohoto serveru je 28 639 Kč (včetně DPH). (39)

# <span id="page-28-0"></span>**4.6 Výběr softwaru**

Vybral jsem pro účely této práce OS Debian kvůli jeho rozšířenosti, bezpečnosti a stability. Dále jsem uvažoval mezi Apache a Ngnix, rozhodl jsem se nakonec vybrat Apache jakožto starší a více podporovaný server. Nakonec přišlo rozhodování o podobě a fungování e-shopu. Vzhledem k tomu, že firma plánuje použít stránky jako klasické firemní a zároveň eshop, zvolil jsem WordPress pro firemní část a Prestashop pro komerční část. WordPress je

rozšířený a snadno použitelný, pomocí něho lze provozovat i e-shop, ale podle mého názoru je lepší použít přímo dedikovanou aplikaci Prestashop kvůli lepší a jednodušší obsluze a zvýšení zabezpečení.

Všechen ostatní software byl vybrán jako nezbytný pro správné fungování WordPressu a Prestashopu nebo z důvodu zvýšení bezpečnosti.

# <span id="page-29-0"></span>**4.7 Instalace OS Debian**

Současná stabilní verze v době vytváření této práce je Debian 10 (Buster). (9)

Pro instalaci Debianu bez použití internetu se využívají kompletní distribuce na několika CD nebo DVD. Pro instalaci s pomocí internetu slouží minimalistická distribuce (netinst) na 1 CD, která obsahuje pouze nezbytný základ pro instalaci OS. Obraz minimalistické startovací CD je vždy do 280 MB. Můžeme použít kompletní distribuce, ale to není nutné, pokud instalujeme pouze na jeden server a máme stabilní internetové připojení, je vhodnější použít minimalistickou distribuci. Všechno nezbytné už obsahuje instalační médium a zbytek lze jednoduše stáhnout. Pro účel této práce popíšu vzdálenou instalaci, která je o trochu složitější, ale jinak se neliší, protože chci dát možnost si vybrat jak bude server instalován.

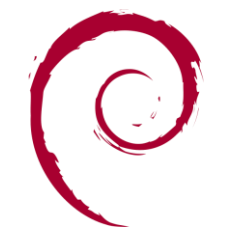

Obrázek 4.7 – Logo Debianu (46)

#### <span id="page-29-1"></span>**4.7.1 Instalace serveru**

Začneme spuštěním systému BIOS / UEFI, otevřeme bootovací nabídku. Poté ze seznamu zařízení vybereme instalační medium a klikneme na Enter. Po spuštění instalačního programu se zobrazí nabídka Instalačního program (v režimu BIOS), která poskytuje několik

možností instalace. Vybereme "Graphical Install" a klikneme na Enter. Dále vybereme jazyk, který bude použit pro proces instalace. Jazyk, který vybereme, bude také použit jako výchozí jazyk systému. Poté vybereme své umístění (zemi), které bude použito k nastavení systémového časového pásma a národních prostředí. Dále nakonfigurujeme klávesnici výběrem mapy kláves, kterou chceme použít. Pamatujme, že to ovlivní význam klávesových spojení na klávesnici našeho počítače.

#### <span id="page-30-0"></span>**4.7.2 Konfigurace sítě**

Pokud máme více síťových rozhraní, instalační program nás požádá, abychom vybrali to, které se použije jako výchozí / primární síťové rozhraní. Jinak je vybráno první připojené síťové rozhraní. Poté klikneme na Pokračovat a nakonfigurujeme všechna síťová rozhraní připojená k systému tak, aby získala adresu IP pomocí protokolu DHCP.

Dále nastavíme název hostitele Server1 pro systém. Tento název pomáhá identifikovat náš systém s jinými zařízeními / uzly v síti. Jakmile je nastaven název hostitele, nastavíme také název domény (např. Eshop.lan). Název domény by měl být stejný ve všech ostatních uzlech v naší síti. V tomto případě bude systém plně specifikované doménové jméno (FQDN) server1.eshop.lan.

#### <span id="page-30-1"></span>**4.7.3 Vytváření uživatelských účtů a hesel**

Nejprve vytvoříme uživatelský účet, který slouží pro všední používání, abychom nemuseli vždy používat root. Zadáme celé jméno nového uživatele a klikneme na Pokračovat. Dále vytvoříme uživatelské jméno pro výše uvedeného uživatele. Uživatelské jméno by mělo začínat malými písmeny. Nastavíme silné a bezpečné heslo pro nový uživatelský účet. Potvrdíme heslo a klikneme na Pokračovat.

#### <span id="page-30-2"></span>**4.7.4 Rozdělení disku**

Nyní připravíme paměťové disky, než na nich bude vytvořen souborový systém během vlastní instalace systémových souborů. Existuje několik možností rozdělení disku, ale použijeme ruční rozdělení disku. Vybereme a klikneme na Pokračovat.

Instalační program zobrazí všechny disky v našem počítači. Vybereme disk, který chceme rozdělit a klikneme na Pokračovat. Pokud jsme vybrali celý disk, instalační program zobrazí varovnou zprávu. Vybereme Ano, abychom na disku vytvořili novou prázdnou tabulku oddílů, a klikneme na Pokračovat.

Nejprve vytváříme kořenový oddíl (/). Dvakrát klikneme na Vytvořit nový oddíl a zadáme maximální velikost oddílu. Necháme si minimálně 5 GB volného místa. Po dokončení klikneme na Pokračovat. Dále vytvoříme nový oddíl jako primární oddíl a nastavíme jej tak, aby byl vytvořen od začátku dostupného místa. V instalačním programu poté vybereme výchozí nastavení oddílu. Klikneme Hotovo a Pokračovat.

Nový kořenový oddíl (/) by se nyní měl objevit v seznamu oddílů se souhrnem a jeho nastavením. Zobrazí se také volné místo, které bude nakonfigurováno jako odkládací oddíl (SWAP).

Vytváření SWAP prostoru. Z předchozího rozhraní klikneme na volné místo (v tomto případě minimálně 5 GB), provedeme stejné kroky, které jsme použili k vytvoření kořenového oddílu. Klikneme na Vytvořit nový oddíl, zadáme jeho velikost, nastavíme jej jako Logický oddíl a nakonfigurujeme jej tak, aby byl vytvořen na konci dostupného místa. Nastavíme oddíl jako odkládací. Poté pokračujeme v nastavení klinutím na tlačítko Hotovo v oddílu. Poté dvakrát klikneme na Dokončit rozdělení. Pro zápis změn na disku vybereme Ano a klikneme na Pokračovat. Poté instalační program zahájí instalaci základního systému. Během procesu instalace základního systému nás instalační program vyzve ke konfiguraci síťového zrcadla pro správce balíčků APT. Vybereme Ano pro přidání jednoho, jinak jej budeme muset po instalaci systému nakonfigurovat ručně. Poté vybereme zemi zrcadlení archivu Debianu z poskytnutého seznamu. Vybereme svou zemi ve stejném regionu. V našem případě Českou republiku. Nyní vybereme zrcadlo archivu Debianu. Po dokončení bude proces instalace pokračovat. Také nakonfigurujeme, zda se chceme zúčastnit průzkumu

využití balíčku. Svou volbu můžeme později upravit pomocí příkazu "dpkg-reconfigure popularity-contest". Vybereme Ano pro účast, nebo Ne pro pokračování.

#### <span id="page-32-0"></span>**4.7.5 Dokončení instalace**

Dále vybereme předdefinovanou kolekci softwaru k instalaci spolu se základními systémovými soubory. Nainstalujeme standardní systémové knihovny. Poté klikneme na Pokračovat.

V neposlední řadě zbývá nainstalovat zavaděč GRUB. Klikneme na Ano a poté klikneme na Pokračovat. Poté vybereme zařízení, na které bude GRUB nainstalován, a klikneme na Pokračovat. Po dokončení instalace zavřeme instalační program a restartujeme počítač klepnutím na tlačítko Pokračovat. Vyjmeme instalační médium a spustíme systém v novém systému Debian 10.

Po startu systému se přihlásíme jako root a budeme pokračovat. Nejprve ale aktualizujeme systém pomocí příkazů:

```
apt-get update 
apt-get upgrade
```
Nainstalujeme si pár užitečných malých doplňkových programů, které se nám budou hodit: apt install curl tar wget unzip

# <span id="page-32-1"></span>**4.8 Open SSH**

## <span id="page-32-2"></span>**4.8.1 Instalace**

Vzdálený přístup na server nám bude zajišťovat OpenSSH server, který nám umožní dostat se k příkazové řádce na serveru. Instalaci provedeme příkazem: apt-get install openssh-server

Zkontrolujeme pomocí příkazu: systemctl status ssh

Pokud se program nespustil, aktivujeme ho pomocí příkazů:

```
systemctl enable ssh
systemctl start ssh
```
#### <span id="page-33-0"></span>**4.8.2 Nastavení zabezpečení**

Pro zvýšení bezpečnosti je vhodné zakázat přístup na server pomocí hesla a umožnit se přihlašovat na server pouze pomocí SSH klíče, který využívá RSA šifrování. Postupujeme podle níže přiloženého návodu:

Zadáme následující příkaz v systému Linux a vytvoříme nového uživatele s názvem například pepa:

useradd -m -s /bin/bash pepa

Nastavíme heslo uživatele pomocí příkazu: passwd pepa

Přidáme uživatele do skupiny sudo: usermod -aG sudo pepa

Výše uvedený příkaz umožňuje lidem ve skupině nebo sudo spouštět všechny příkazy. Ověříme to pomocí příkazu id:

su - pepa id pepa

Odhlásíme se: logout

Vytvoříme pár klíčů mimo server: ssh-keygen -t rsa

Zvolíme si složku: /home/.ssh/id\_rsa

Zadáme dvakrát po sobě stejnou heslovou frázi nebo stiskneme Enter.

Nainstalujeme veřejný klíč na vzdálený server:

ssh-copy-id -i \$ HOME / .ssh / id rsa.pub [pepa@server1](mailto:pepa@server1.cbiz)

Vyzkoušíme přihlášení ssh keybase:

ssh [pepa@server1](mailto:vivek@server1.cyberciti.biz)

Chceme-li spustit příkaz jako správce (uživatel "root"), použijeme "sudo {příkaz}" například: sudo ls/root/

Chceme-li získat kořenový shell, zadáme: sudo -s

Dále se musíme přihlásit na server pomocí nově vytvořeného uživatele: ssh pepa@IP\_adresa

Upravíme soubor /etc/ssh /sshd\_config, zadáme: sudo vim /etc /ssh /sshd\_config

Najdeme a nastavíme tyto parametry: ChallengeResponseAuthentication no PasswordAuthentication no UsePAM no

Také upravíme PermitRootLongin na prohibit-password: PermitRootLogin prohibit-password

Uložíme a zavřeme soubor. Znovu načteme nebo restartujeme server ssh: /etc/init.d/ssh reload

# <span id="page-35-0"></span>**4.9 Instalace webserveru Apache**

Webový server Apache nainstalujeme pomocí následujícího příkazu: apt-get install apache2

Zkontrolujeme pomocí příkazu, jestli server v pořádku funguje: systemctl status apache2

# <span id="page-35-1"></span>**4.10 Instalace balíků PHP**

Balíky PHP jednoduše nainstalujeme pomocí příkazu: apt install php libapache2-mod-php php-mysql

# <span id="page-35-2"></span>**4.11 Instalace MariaDB serveru**

Pomocí následujícího příkazu stáhneme a nainstalujeme balíček: apt install mariadb-server

Potvrdíme instalaci stisknutím klávesy y. Poté pomocí příkazu nainstalujeme databázi: mysql\_secure\_installation

Zadáme heslo k uživateli root a potom zvolíme volbu no, pokud si nechceme změnit heslo. Na všechny další dotazy odpovíme stisknutím klávesy y, dokud se instalace nedokončí.

# <span id="page-35-3"></span>**4.12 Instalace FTP serveru pureftpd**

PureFTPd naintalujeme pomocí následujícího příkazu: apt-get install pure-ftpd-common pure-ftpd-mysql Vytvoříme si dh parametry pro zvýšení bezpečnosti komunikace:

```
openssl dhparam -out /etc/ssl/private/pure-ftpd-dhparams.pem 
2048
```
Upravíme soubor: /etc/default/pure-ftpd-common a ujistíme se, že STANDALONE OR INETD = standalone a VIRTUALCHROOT = true: vim / etc / default / pure-ftpd-common Zabezpečení serveru

Nyní nakonfigurujeme PureFTPd tak, aby umožňoval relace TLS. FTP je velmi nezabezpečený protokol, protože všechna hesla a všechna data jsou přenášena ve formátu prostého textu. Pomocí protokolu TLS lze celou komunikaci zašifrovat, čímž je FTP mnohem bezpečnější.

Abychom mohli používat TLS, musíme vytvořit certifikát SSL, proto nejprve vytvoříme tento adresář:

```
mkdir -p /etc /ssl /private /
```
Poté můžeme vygenerovat certifikát SSL následujícím způsobem:

openssl req -x509 -nodes -days 7300 -newkey rsa: 2048 -keyout /etc/ssl/private/pure-ftpd.pem -out /etc/ssl/private/pureftpd.pem

Následně zadáme požadované informace pro certifikát.

Poté restartujeme PureFTPd: systemctl restart pure-ftpd-mysql

# <span id="page-36-0"></span>**4.13 Zabezpečení serveru**

K zabezpečení serveru jsme zatím využili OpenSSH, kterým jsme si zabezpečili přihlašování na server. Zbývá nám zabezpečení portů a zabezpečení samotných aplikací.

K zabezpečení samotných portů využijeme firewall nftables a Fail2ban. Pomocí prvního zablokujeme nechtěné porty a pomocí druhého ochráníme porty proti nejčastějším útokům.

Použijeme aplikační firewally. Na straně Apache použijeme ModSecurity. Další jsou součástí pluginů a modulů jednotlivých aplikací a budeme se jim věnovat až po instalaci dotyčných aplikací.

#### <span id="page-37-0"></span>**4.13.1 Firewall iptables/nftables**

Než začneme, je vhodné zmínit, že iptables je v Debianu 10 nahrazeno nftables jako součást základu.

Instalace: apt install nftables systemctl enable nftables.service

V nastavení, kvůli bezpečnosti, je vhodné zakázat všechny příchozí porty, které nebudeme používat, odchozí neřešíme.

Základní nastavení se nachází v /etc/nftables.conf otevřeteho v editoru: vim v /etc/nftables.conf

```
Upravíme ho takto:
#!/usr/sbin/nft -f
flush ruleset
table inet filter {
         chain input {
            type filter hook input priority 0; policy drop;
           ct state established, related accept
            ct state invalid drop
            iifname lo accept
            ip protocol icmp limit rate 4/second accept
            ip6 nexthdr ipv6-icmp limit rate 4/second accept
            ip protocol igmp limit rate 4/second accept
            tcp dport 22 accept
```

```
 tcp dport { http, https } accept
          udp dport { http, https } accept
 }
        chain forward {
           type filter hook forward priority 0; policy drop;
 }
        chain output {
           type filter hook output priority 0; policy accept;
        }
}
```
Vysvětlení:

policy drop – automaticky všechno blokuje, pokud není ve filtru uvedeno jinak policy accept – automaticky všechno povoluje, pokud není ve filtru uvedeno jinak ct state established,related accept- povolujeme packety s již existujícím spojením ct state invalid drop – blokujeme neplatné packety iifname lo accept – povolujeme loopback limit rate 4/second – nastavujeme limit pro prevenci útoku tcp dport 22 accept – povolujeme SFTP a SSH tcp dport { http, https } accept – povolujeme http a https udp dport { http, https } accept – povolujeme http a https

Znovu načteme firewall pomocí příkazu: sudo nft -f /etc/nftables.conf

Zkontrolujeme správnost nastavení: sudo nft list table inet filter -n -a

Spustíme program:

service nftables start

#### <span id="page-39-0"></span>**4.13.2 Fail2ban**

Fail2ban primární účel spočívá v zabraňování útoků hrubou silou tím, že zaznamenává, co se děje v portech, a zpětně kontroluje logy na počet selhání. Pokud najde adresu splňující podmínky, zablokuje ji ve všech portech na předem určenou dobu.

Instlace:

apt install fail2ban

Po instalaci zkopírujeme výchozí soubor jail.conf a změníme jméno na lokální nastavení pomocí tohoto příkazu:

cp /etc/fail2ban/jail.conf /etc/fail2ban/jail.local

Lokální nastavení má prioritu před defaultním nastavením.

Poté otevřeme nový místní konfigurační soubor, který můžeme upravit: vim /etc/fail2ban/jail.local

Bantime je doba, po kterou je IP adresa zakázána. Pokud není zadána žádná přípona, použije se výchozí jednotka sekunda. Ve výchozím nastavení je bantime hodnota nastavena na 10 minut. Chceme-li trvale zakázat IP, použijeme záporné číslo. Pro větší bezpečnost změníme tuto hodnotu, minimálně na 1 den:

bantime = 1d

Findtime je doba mezi počtem selhání před nastavením zákazu. Například pokud je Fail2ban nastaven na zákaz IP po třech selháních (maxretry), musí k těmto selháním dojít během doby nastavené ve findtime. Nastavíme na 30 minut.

findtime = 30 m

Maxretry je počet selhání před zakázáním IP adresy. Výchozí hodnota je nastavena na pět. Toto je velmi známé nastavení, proto snížíme počet pokusů:  $maxretry = 3$ 

Fail2ban používá koncept jail (vězení). Počítají se položky, které odpovídají vyhledávacímu vzoru, a po splnění předem definované podmínky se provedou odpovídající akce.

Ve výchozím nastavení je povoleno pouze jail ssh. Chceme-li povolit jail, musíme za název vězení přidat

enabled = true.

Pokud změníme číslo portu, musíme potom také manuálně změnit číslo v nastavení.

Program restartujeme, aby se projevily změny: systemctl restart fail2ban

#### <span id="page-40-0"></span>**4.13.3 ModSecurity**

Aplikační firewall, který funguje podobně jako Fail2ban, monitoruje Apache logy a podle pravidel blokuje útoky. Použijeme v tomto případě nastavení od Open Web Application Security Project (OWASP).

Instalace:

apt install libapache2-mod-security2

Po instalaci restartujeme: systemctl restart apache2

Zkopírujeme základní nastavení do nového souboru podle vzoru: Cp /etc/modsecurity/modsecurity.conf-recommended /etc/modsecurity/modsecurity.conf

Upravíme nastavení pomocí editoru: vim /etc/modsecurity/modsecurity.conf

#### Změníme v nastavení: SecRuleEngine DetectionOnly na SecRuleEngine On.

#### Restartujeme:

systemctl restart apache2

#### Stáhneme si nastavení:

```
wget 
https://github.com/coreruleset/coreruleset/archive/v3.3.0.zip
```
#### Rozbalíme soubor:

unzip v3.3.0.zip

#### Přesuneme soubory:

mv coreruleset-3.3.0/crs-setup.conf.example /etc/modsecurity/crs-setup.conf mv coreruleset-3.3.0/rules/ /etc/modsecurity/

#### Otevřeme přesunutý soubor v textovém editoru:

nano /etc/apache2/mods-enabled/security2.conf

#### Zkopírujeme obsah vzorového souboru:

```
IncludeOptional /etc/modsecurity/*.conf
Include /etc/modsecurity/rules/*.conf
```
#### Vložíme do komentáře následující parametr:

# IncludeOptional /usr/share/modsecurity-crs/owasp-crs.load

Nezapomeneme restartovat službu po provedené změně: systemctl restart apache2

# <span id="page-41-0"></span>**4.14 Instalace WordPress**

Začneme tím, že vytvoříme databázi MySQL pro WordPress, která je dodávána s mnoha soubory, které vyžadují databázi, aby se k nim přizpůsobily.

mysql -u root -p

To nás vyzve k zadání kořenového hesla, které jsme zadali při zabezpečení databázového serveru, během instalace. Zadáme správné heslo a stiskneme klávesu ENTER. Dále vytvoříme databázi s názvem wordpress\_db. Nebo si můžeme tu databázi pojmenovat jinak. Vytvoření běhu databáze:

> CREATE DATABASE wordpress db;

Dále vytvoříme uživatele databáze a udělíme mu všechna oprávnění k databázi následujícím způsobem.

```
> GRANT ALL ON wordpress_db.* TO 
'wordpress uzivatel'@'localhost' IDENTIFIED BY 'heslo';
```
Nezapomeneme nahradit řetězec "heslo" svým heslem.

```
> FLUSH PRIVILEGES;
```
> EXIT;

WordPress vyžaduje balíček dalších pluginů, aby fungoval bez problémů.

S ohledem na to pokračujeme a nainstalujeme další rozšíření PHP:

```
apt install php php-mysql php-curl php-gd php-mbstring php-xml 
php-xmlrpc php-soap php-intl php-zip
```
Změny se provedou po restartování webového serveru Apache pomocí příkazu: systemctl restart apache2

S plně nakonfigurovanou databází nyní stáhneme a nainstalujeme WordPress do webového kořenového adresáře Apache.

```
cd /var/www/html/
curl -O https://wordpress.org/latest.tar.gz
tar -xvf latest.tar.gz
```
Tím se získá složka s názvem wordpress. Tato složka obsahuje všechny konfigurační soubory WordPress. Po extrahování je bezpečné smazat soubor WordPress tarball: rm latest.tar.gz

V tomto kroku upravíme složku WordPress v kořenové složce webu. Ale než tak učiníme, musíme upravit vlastnictví souboru a oprávnění. Chystáme se pomocí příkazu přiřadit vlastnictví souboru všem souborům v adresáři wordpressu:

chown -R www-data:www-data /var/www/html/wordpress

#### Dále přiřadíme oprávnění:

```
find /var/www/html/wordpress/ -type d -exec chmod 750 {} \;
find /var/www/html/wordpress/ -type f -exec chmod 640 \});
```
Dále musíme také přejmenovat ukázkový konfigurační soubor v adresáři wordpress na název souboru, ze kterého může číst:

```
cd wordpress
sudo mv wp-config-sample.php wp-config.php
```
Dále otevřeme soubor wp-config.php. V tomto případě použijeme textový editor vim. vim wp-config.php

Přejdeme dolů a vyhledáme sekci nastavení MySQL a nezapomeneme vyplnit příslušné podrobnosti databáze zadané při vytváření databáze WordPress. Poté uložíme a ukončíme konfigurační soubor.

Dále potřebujeme vygenerovat bezpečnostní klíče, abychom zajistili další zabezpečení naší instalace WordPress. WordPress poskytuje pro tyto klíče automatický generátor. Chceme-li tyto hodnoty vygenerovat z WordPressu, spustíme příkaz: curl -s <https://api.wordpress.org/secret-key/1.1/salt/>

Zkopírujeme výstup, který jsme vygenerovali a znovu otevřeme konfigurační soubor WordPressu: wp-config.php.

vim wp-config.php

Vyhledáme část, která obsahuje fiktivní hodnoty. Odstraníme tyto hodnoty a vložíme hodnoty, které jsme vygenerovali. Uložíme a ukončíme.

Dále je třeba provést několik úprav výchozího konfiguračního souboru Apache: 000 default.conf umístěného v: / etc / apache2 / sites-available. vim /etc/apache2/sites-available/000-default.conf

Dále vyhledáme atribut DocumentRoot a upravíme jej: z /var/www/html na /var/www/html /wordpress.

Stále ve stejném souboru zkopírujeme a vložíme následující řádky do bloku Virtual Host: <Directory /var/www/html/wordpress/> AllowOverride All </Directory>

Uložíme a ukončíme konfigurační soubor. Dále povolíme mod\_rewrite, abychom mohli používat funkci WordPress Permalink:

a2enmod rewrite

Chceme-li ověřit, že vše proběhlo v pořádku, zadáme příkaz: apache2ctl configtest

Dále restartujeme server:

systemctl restart apache2

#### <span id="page-44-0"></span>**4.14.1 Zahájení instalace**

Spustíme si webový prohlížeč a vložíme IP adresu serveru nebo název domény. Na první stránce budeme vyzváni k výběru preferovaného jazyka. Klikneme na požadovaný jazyk. Na další stránce vyplníme další požadované informace, jako je název webu, uživatelské jméno, heslo a e-mailová adresa. Jakmile vyplníme všechna požadovaná pole, klikneme na tlačítko "Instalovat WordPress" v levém dolním rohu. Dostaneme potvrzení o úspěšné instalaci.

#### <span id="page-44-1"></span>**4.14.2 Wordfence Security**

Plugin Wordfence Security funguje jako aplikační Firewall & Malware scanner.

Instalace začíná tím, že nejdříve ve WordPressu kliknmee na "Pluginy" a poté "Instalace pluginů". Vyhledáme "Wordfence Security" a klikneme na instalovat. Po instalaci klikneme na Aktivovat. Přibude záložka s jménem pluginu. Po jejím otevření se zobrazí okno, do kterého je třeba zadat e-mail, na který budou chodit upozornění.

Po instalaci funguje Wordfence stejně jako antivirus u nás na počítači**.** Zároveň však umožňuje živé sledování robotů vyhledávačů a třetích stran.

# <span id="page-45-0"></span>**4.15 Instalace Prestashop**

Nejdříve vytvoříme databázi a uživatele v MariaDB pro Prestashop.

```
mysql -u root -p
> CREATE DATABASE prestashop;
> GRANT ALL PRIVILEGES ON prestashop.* TO 
'prestashop uzivatel'@'localhost' IDENTIFIED BY 'heslo';
> FLUSH PRIVILEGES;
> EXIT;
```
Přejdeme do dočasných souborů, abychom nemuseli potom mazat souboury, a stáhneme si

nejnovější verzi dostupnou z Githubu:

```
cd /tmp/
wget -c 
https://github.com/PrestaShop/PrestaShop/releases/download/1.7
.7.0/prestashop_1.7.7.0.zip
```
Poté vytvoříme novou složku a soubor v ní dekomprimujeme:

```
mkdir prestashop
unzip prestashop 1.7.7.0.zip -d prestashop/
cd prestashop && unzip prestashop.zip
```
Poté ji přesuneme do kořenového adresáře dokumentu Apache a pak změníme vlastníka složky a nastavíme oprávnění:

```
cd ..
mv prestashop /var/www/html/
chown -R www-data:www-data /var/www/html/prestashop/
chmod -R 755 /var/www/html/prestashop
```
#### Nyní vytvoříme nový Virtualhost pro Prestashop:

```
vim /etc/apache2/sites-available/prestashop.conf
```
#### A přidáme následující:

```
<VirtualHost *:80>
      ServerAdmin admin@domena.cz
      DocumentRoot /var/www/html/prestashop
      ServerName domena.cz
      <Directory /var/www/html/prestashop>
           Options FollowSymlinks
           AllowOverride All
           Require all granted
      </Directory>
      ErrorLog ${APACHE_LOG_DIR}/domena.cz_error.log
      CustomLog ${APACHE_LOG_DIR}/domena.cz_access.log combined
```
</VirtualHost>

Doménu nahradíme naší doménou, pokud zatím nemáme žádnou registrovanou, tak postačí IP adresa serveru. Uložíme změny a zavřeme soubor. Poté povolíme nový Virtualhost, modul

Apache Rewrite a restartujeme Apache:

```
ln -s /etc/apache2/sites-available/prestashop.conf 
/etc/apache2/sites-enabled/prestashop.conf
a2enmod rewrite
systemctl restart apache2
```
Nyní zadáme zvolenou doménu do webového prohlížeče. Zvolíme si jazyk. Poté vyplníme požadované údaje. Otestujeme spojení s databází a pomocí instalačního formuláře instalaci dokončíme.

#### <span id="page-46-0"></span>**4.15.1 Bezpečnostní modul Security Lite**

O zabezpečení se nám postará modul Security Lite, funguje jako aplikační firewall a Malware scanner.

Instalace je snadná. V administračním rozhraní klikneme do správy modulů. Klikneme na "Nahrát modul", poté vyhledáme modul Security Lite. Nahrajeme a nainstalujeme modul.

# <span id="page-47-0"></span>**4.16 Porovnání výkonů Apache a Nginx**

AB (Apache benchmark) je základní jednoduchý nástroj pro testování výkonu webserveru. Umožňuje generovat stanovený počet požadavků za sekundu na webserver a zjistit, kolik je webserver schopný odbavit požadavků v použité konfiguraci, kterou můžeme na základě výsledků lépe vyladit.

| Počet požadavků | Čas odbavení požadavku (sekundy) |              |
|-----------------|----------------------------------|--------------|
|                 | Apache 2.4.38                    | Nginx 1.14.2 |
| 100             | 0.204                            | 0.140        |
| 1 000           | 0.250                            | 0.122        |
| 10 000          | 0.170                            | 0.120        |
| 50 000          | 0.290                            | 0.124        |
| 100 000         | 0.278                            | 0.123        |
| 250 000         | 0.223                            | 0.120        |
| 500 000         | 0.271                            | 0.121        |
| 1 000 000       | 0.290                            | 0.128        |

Tabulka 4.16 – Testování webserverů Apache a Nginx

Ze získaných dat z měření vyplývá, že nárůst počtu požadavků neznamená prodloužení doby odbavení požadavku. Webserver Apache odbavuje požadavky výrazně pomaleji, neboť používá moduly na rozdíl od webserveru Nginx, který žádné moduly nepodporuje. Každý požadavek musí Apache zpracovat s ohledem na aktivní moduly, které mají vlastní konfiguraci a skripty. Jedná se například o modul rewrite, deflate, access\_compat, env a mnoho dalších.

# <span id="page-48-0"></span>**4.17 Zhodnocení a doporučení**

Instalace většiny částí proběhly úspěšně a bez problémů. První problémy nastaly při instalaci Fail2ban, problém nastal ve chvíli, kdy jsem si neuvědomil, že nestačí pouze změnit nastavení v daném souboru, ale je potřeba vytvořit kopii nastavení, patřičně přejmenovat a zachovat původní nastavení. Další problém nastal u Prestashopu, konkrétně u připojení databáze. Problém byl v přílišné striktnosti nastavení zabezpečení, které poté blokovalo přenos dat mezi databází a aplikací. Doporučil bych zvýšenou opatrnost v případě instalace zabezpečení, zvláště u nastavování portů.

# <span id="page-49-0"></span>**5 Výsledky a diskuse**

# <span id="page-49-1"></span>**5.1 Výsledky práce**

Výsledkem této práce je návod na přípravu serveru pro e-shop, který klade důraz na zvládnutí potencionálního vytížení a přitom využívá dlouhodobě spolehlivý hardware. Návod nechává administrátorům prostor pro budoucí modifikaci ve formě rozšíření systémových prostředků. Dále klade důraz na bezpečnost a spolehlivost jak z pohledu hardwarových faktorů, jako je napájení a chlazení, tak i z pohledu samotného softwaru, na který se kladou přísné nároky.

### <span id="page-49-2"></span>**5.2 Diskuse**

Výchozí návrh zahrnuje také rezervu hardwarových prostředků, která umožňuje spouštět další virtuální servery nad rámec současných požadavků firmy. Vzniká otázka, jestli by daná firma byla schopna tuto rezervu využít. Odpověď na tuto otázku spočívá v tom, kdo bude správcem serveru, jestli si firma najme zaměstnance na správu, nebo zda si majitel firmy myslí, že na to stačí sám. Další otázka je, jestli daný správce bude chtít tuto rezervu využít. Může se stát, že daný správce je bez vlastní iniciativy a v případě potřeby by pouze seděl a nic nedělal a čekal na pokyny od zaměstnavatele, který o této možnosti nemusí vůbec vědět.

Další otázka se týká toho, jak dlouho tento návod zůstane aktuální. Ve světě informačních technologií software může vydržet takřka bez zásadních změn desetiletí, a jindy je zastaralý už další rok. Odhadování takové doby závisí především na délce podpory ze strany vývojářů daného softwaru. U oblíbeného a rozšířeného softwaru vývojáři většinou udávají, dokdy budou podporovat danou verzi softwaru, ale ne vždy tomu tak je. To platí pouze pro část námi použitého softwaru, u zbytku nám nezbývá než odhadovat, jak dlouho to asi bude.

# <span id="page-50-0"></span>**6 Závěr**

Cílem této práce bylo navrhnout vhodné hardwarové a softwarové řešení instalace a konfigurace webového serveru s operačním systémem Linux pro provoz webové aplikace pro prezentaci firmy a e-shopu. Jako platforma pro řešení byla vybrána stabilní distribuce Debian 10.

V teoretické části byly definovány základní pojmy a myšlenky. Byl vytvořen teoretický základ pro základní porozumění technologiím využívaných v části praktické. Proběhlo seznámení s virtuálními servery a linuxovými distribucemi. Teoretický základ byl dále prohlouben o poznatky týkající se konkrétních technologií, které mohly být následně zúročeny v praktické části práce.

V praktické části práce byl nejprve popsán a analyzován výchozí stav, na jehož základě byl vybrán server a jeho umístění. Následně byl popsán postup instalace operačního systému Debian 10. Poté instalace Open SSH, který umožňuje vzdálený přístup a zvyšuje zabezpečení serveru. Dále byla popsána realizace webového serveru Apache2. Následovaly instalace balíků PHP a databázového serveru MariaDB, nezbytných základů pro další instalace. Poté přišlo na řadu zabezpečení serveru, které bylo pomocí firewallů zvýšeno. U zvolených aplikací WordPress, Prestashop jsem došel k závěru, že nejlepší řešení je naistalovat obě aplikace, než použít pluginy a moduly, které by se snažily tyto aplikace sobě přiblížit.

Na závěr proběhly výkonnostní testy Apache a konkurenčního Nginx. Tyto testy prokázaly, že nárůst počtu požadavků neznamená prodloužení doby odbavení požadavku, tudíž volba serveru Apache byla správná. Při volbě serveru byl server Ngnix zvažován, ale z důvodu špatné podpory ze strany aplikace Prestashop byl upřednostněn server Apache.

# <span id="page-51-0"></span>**7 Seznam použitých zdrojů**

- 1. CHRISTENSSON. VPS. *Techterms.com* [online]. 5. 7. 2018 [cit. 2020-08-20]. Dostupné z:<https://techterms.com/definition/vps>
- 2. What is VPS hosting? *Namecheap.com* [online]. [cit. 2020-08-20]. Dostupné z: https://www.namecheap.com/hosting/what-is-vps-hosting-definition/
- 3. POSEY, Brien. Virtual private server (VPS) or virtual dedicated server (VDS). *Searchservervirtualization.techtarget.com* [online]. [cit. 2020-08-20]. Dostupné z: https://searchservervirtualization.techtarget.com/definition/virtual-private-server
- 4. Linux vs. Microsoft Windows Servers. *Volico.com* [online]. 2017, 17. 4. 2017 [cit. 2020-09-03]. Dostupné z: https://www.volico.com/linux-vs-microsoft-windowsservers/
- 5. DOBRAN, Bojana. Windows Server vs Linux: The Ultimate Comparison. *Phoenixnap.com* [online]. 2018, 5. 7. 2018 [cit. 2020-09-03]. Dostupné z: https://phoenixnap.com/blog/linux-vs-microsoft-windows-servers
- 6. VYCHODIL, Vilém. *Operační systém Linux: příručka českého uživatele*. Brno: Computer Press, 2003. ISBN 80-722-6333-1.
- 7. Linux distros (Linux distribution). *Searchdatacenter.techtarget.com* [online]. 2017 [cit. 2020-09-23]. Dostupné z: <https://searchdatacenter.techtarget.com/definition/Linux-distros-Linux-distribution>
- 8. HUTLA, Vojtěch. Historie linuxových distribucí Debian. *linuxexpres.cz* [online]. 2014, 18. 10. 2014 [cit. 2020-10-01]. Dostupné z: <https://www.linuxexpres.cz/software/historie-linuxovych-distribuci-debian>
- 9. O Debianu. *Debian.org* [online]. [cit. 2020-10-01]. Dostupné z: <https://www.debian.org/intro/about>
- 10. Reasons to Choose Debian. *Debian.org* [online]. [cit. 2020-10-01]. Dostupné z: [https://www.debian.org/intro/why\\_debian](https://www.debian.org/intro/why_debian)
- 11. BYFIELD, Bruce. 7 Reasons to Use Debian (and 3 Reasons Not To). *Datamation.com* [online]. 2017, 14. 3. 2017 [cit. 2020-10-01]. Dostupné z: [https://www.datamation.com/open-source/7-reasons-to-use-debian-and-3-reasons-not](https://www.datamation.com/open-source/7-reasons-to-use-debian-and-3-reasons-not-to/)[to/](https://www.datamation.com/open-source/7-reasons-to-use-debian-and-3-reasons-not-to/)
- 12. Web server. *Pcmag.com* [online]. [cit. 2020-10-15]. Dostupné z: <https://www.pcmag.com/encyclopedia/term/web-server>
- 13. Web Server. *Techterms.com* [online]. 2011, 19. 2. 2011 [cit. 2020-10-15]. Dostupné z: [https://techterms.com/definition/web\\_server](https://techterms.com/definition/web_server)
- 14. What is a web server? *Developer.mozilla.org* [online]. [cit. 2020-10-25]. Dostupné z: [https://developer.mozilla.org/en-](https://developer.mozilla.org/en-US/docs/Learn/Common_questions/What_is_a_web_server)[US/docs/Learn/Common\\_questions/What\\_is\\_a\\_web\\_server](https://developer.mozilla.org/en-US/docs/Learn/Common_questions/What_is_a_web_server)
- 15. ŠTRÁFELDA, Jan. Apache server. *Strafelda.cz* [online]. [cit. 2020-10-25]. Dostupné z:<https://www.strafelda.cz/apache-server>
- 16. How it works. *Apache.org* [online]. [cit. 2020-11-08]. Dostupné z: <http://apache.org/foundation/how-it-works.html#what>
- 17. DOMANTAS, G. What is Apache? An In-Depth Overview of Apache Web Server. *Hostinger.com* [online]. 2020, 17. 5. 2020 [cit. 2020-11-08]. Dostupné z: <https://www.hostinger.com/tutorials/what-is-apache>
- 18. About Apache Web server, its Advantages and Disadvantages. *Apachebooster.com* [online]. 2017, 3.10.2017 [cit. 2020-11-08]. Dostupné z: [https://apachebooster.com/blog/about-apache-web-server-its-advantages-and](https://apachebooster.com/blog/about-apache-web-server-its-advantages-and-disadvantages/)[disadvantages/](https://apachebooster.com/blog/about-apache-web-server-its-advantages-and-disadvantages/)
- 19. HERNANDEZ, Jovan. What is Apache? In-Depth Overview of Apache Web Server. *Sumologic.com/* [online]. 2019, 8. 5. 2019 [cit. 2020-11-08]. Dostupné z: <https://www.sumologic.com/blog/apache-web-server-introduction/>
- 20. Commonly Used Apache Modules. *Interserver.net* [online]. 2016, 8. 9. 2016 [cit. 2020-11-13]. Dostupné z: https://www.interserver.net/tips/kb/commonly-used-apachemodules/
- 21. Module Index. *Apache.org/* [online]. [cit. 2020-11-13]. Dostupné z: <https://httpd.apache.org/docs/2.4/mod/#page-header>
- 22. AURAND, Matt. Apache Modules Explained. *Liquidweb.com* [online]. 2016, 18. 4. 2016 [cit. 2020-11-13]. Dostupné z: [https://www.liquidweb.com/kb/apache-modules](https://www.liquidweb.com/kb/apache-modules-explained/)[explained/](https://www.liquidweb.com/kb/apache-modules-explained/)
- 23. Apache Security Hardening Guide. *Apachecon.eu* [online]. 2018 [cit. 2020-11-20]. Dostupné z:<https://www.apachecon.eu/>
- 24. Security Tips. *Apache.org* [online]. 2020 [cit. 2020-11-20]. Dostupné z: [https://httpd.apache.org/docs/2.4/misc/security\\_tips.html](https://httpd.apache.org/docs/2.4/misc/security_tips.html)
- 25. History of PHP. *Php.net* [online]. [cit. 2020-11-22]. Dostupné z: <https://www.php.net/manual/en/history.php.php>
- 26. ROZNOVSKY, Alexander. Why Use PHP? Main Advantages and Disadvantages. *Light-it.net* [online]. 2020 [cit. 2020-11-22]. Dostupné z: [https://light-it.net/blog/why](https://light-it.net/blog/why-use-php-main-advantages-and-disadvantages/)[use-php-main-advantages-and-disadvantages/](https://light-it.net/blog/why-use-php-main-advantages-and-disadvantages/)
- 27. ŠTRAUCH, Adam. Pure-ftpd: FTP server snadno a rychle. *Root.cz* [online]. 2009, 2. 4. 2009 [cit. 2020-11-25]. Dostupné z: [https://www.root.cz/clanky/pure-ftpd-ftp](https://www.root.cz/clanky/pure-ftpd-ftp-server-snadno-a-rychle/)[server-snadno-a-rychle/](https://www.root.cz/clanky/pure-ftpd-ftp-server-snadno-a-rychle/)
- 28. Pure-FTPd. *Pureftpd.org* [online]. [cit. 2020-11-25]. Dostupné z: <https://www.pureftpd.org/project/pure-ftpd/>
- 29. FTP. *Techterms.com* [online]. 2015, 30. 1. 2015 [cit. 2020-11-25]. Dostupné z: <https://techterms.com/definition/ftp>
- 30. MySQL Products. *Mysql.com* [online]. [cit. 2020-12-01]. Dostupné z: <https://www.mysql.com/products/>
- 31. ŠTRÁFELDA, Jan. MySQL. *Strafelda.cz* [online]. [cit. 2020-12-01]. Dostupné z: <https://www.strafelda.cz/mysq>
- 32. VOSTROVSKÝ, Václav. *Vytváření databází v ORACLE*. Praha: Česká zemědělská univerzita v Praze, Provozně ekonomická fakulta, 2004. ISBN 978-80-213-1191-6.
- 33. ČÁPKA, David. Lekce 1 MySQL krok za krokem: Úvod do MySQL a příprava prostředí. *Itnetwork.cz* [online]. 2014 [cit. 2020-12-01]. Dostupné z: <https://www.itnetwork.cz/mysql/mysql-tutorial-uvod-a-priprava-prostredi>
- 34. WordPress česky. *Wordpress.org* [online]. [cit. 2021-12-15]. Dostupné z: <https://cs.wordpress.org/>
- 35. Co je WordPress. *Mioweb.cz* [online]. [cit. 2021-12-15]. Dostupné z: <https://www.mioweb.cz/slovnicek/wordpress/>
- 36. Features. *Wordpress.org* [online]. [cit. 2021-12-15]. Dostupné z: <https://wordpress.org/about/features/>
- 37. Co všechno umí Prestashop. *Dr-abe.cz* [online]. 2017, 7. 12. 2017 [cit. 2021-01-13]. Dostupné z:<https://www.dr-abe.cz/blog/co-vsechno-umi-prestashop>
- 38. CHAHAL, Param. What is PrestaShop? Tutorial For Beginners. *Blog.templatetoaster.com* [online]. 2020, 10. 5. 2020 [cit. 2021-01-13]. Dostupné z: <https://blog.templatetoaster.com/what-is-prestashop/>
- 39. Dell PowerEdge R240. *Czc.cz* [online]. 2021 [cit. 2021-02-05]. Dostupné z: [https://www.czc.cz/dell-poweredge-r240-e-2224-16gb-2x2tb-nlsas-7-2k-h330-idrac-9](https://www.czc.cz/dell-poweredge-r240-e-2224-16gb-2x2tb-nlsas-7-2k-h330-idrac-9-basic-3y-nbd/291522/produkt) [basic-3y-nbd/291522/produkt](https://www.czc.cz/dell-poweredge-r240-e-2224-16gb-2x2tb-nlsas-7-2k-h330-idrac-9-basic-3y-nbd/291522/produkt)
- 40. Dell prodloužení záruky o 2 roky /z 3 na 5 let/ pro PE R240/ PS NBD On-Site. *Czc.cz* [online]. 2021 [cit. 2021-03-13]. Dostupné z: [https://www.czc.cz/dell-prodlouzeni](https://www.czc.cz/dell-prodlouzeni-zaruky-o-2-roky-z-3-na-5-let-pro-pe-r240-ps-nbd-on-site/308803/produkt)[zaruky-o-2-roky-z-3-na-5-let-pro-pe-r240-ps-nbd-on-site/308803/produkt](https://www.czc.cz/dell-prodlouzeni-zaruky-o-2-roky-z-3-na-5-let-pro-pe-r240-ps-nbd-on-site/308803/produkt)
- 41. About MariaDB Server. *Mariadb.org* [online]. [cit. 2021-03-01]. Dostupné z: <https://mariadb.org/about/>
- 42. Usage statistics of Linux for websites. *W3techs.com* [online]. 2021 [cit. 2021-11-10]. Dostupné z:<https://w3techs.com/technologies/details/os-linux>
- 43. ČÍŽEK, Jakub. Nejpoužívanějším HTTP serverem se stává Nginx. Apache se řítí střemhlav dolů. *Zive.cz* [online]. 2021 [cit. 2021-09-12]. Dostupné z: [https://connect.zive.cz/clanky/nejpouzivanejsim-http-serverem-se-stava-nginx-apache](https://connect.zive.cz/clanky/nejpouzivanejsim-http-serverem-se-stava-nginx-apache-se-riti-stremhlav-dolu/sc-320-a-205703/default.aspx)[se-riti-stremhlav-dolu/sc-320-a-205703/default.aspx](https://connect.zive.cz/clanky/nejpouzivanejsim-http-serverem-se-stava-nginx-apache-se-riti-stremhlav-dolu/sc-320-a-205703/default.aspx)
- 44. Usage statistics of Linux for websites. *W3techs.com* [online]. [cit. 2021-11-10]. Dostupné z:<https://w3techs.com/technologies/details/os-linux>
- 45. How Is PHP Web Development Better Compared To Other languages. *Webvillee.com* [online]. [cit. 2021-10-15]. Dostupné z: [https://webvillee.com/blogs/how-is-php-web](https://webvillee.com/blogs/how-is-php-web-development-better-compared-to-other-languages)[development-better-compared-to-other-languages](https://webvillee.com/blogs/how-is-php-web-development-better-compared-to-other-languages)
- 46. Debian.org. *Debian.org* [online]. [cit. 2021-10-24]. Dostupné z: <https://www.debian.org/>
- 47. Database services. *Oracle.com* [online]. [cit. 2021-10-24]. Dostupné z: <https://www.oracle.com/database/>